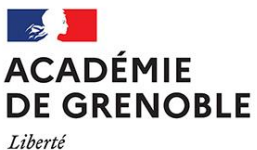

Égalité Fraternité

# **GUIDE ACADEMIQUE D'AFFECTATION**

# **RENTREE 2022**

## **AFFELNET LYCEE**

# **POST SECONDE**

- affectation en classe de 1ère professionnelle

- affectation en classe de 1<sup>ère</sup> technologique

- affectation en 1ère année de BMA Ebéniste

DRAIO – Grenoble 2022

## **SOMMAIRE**

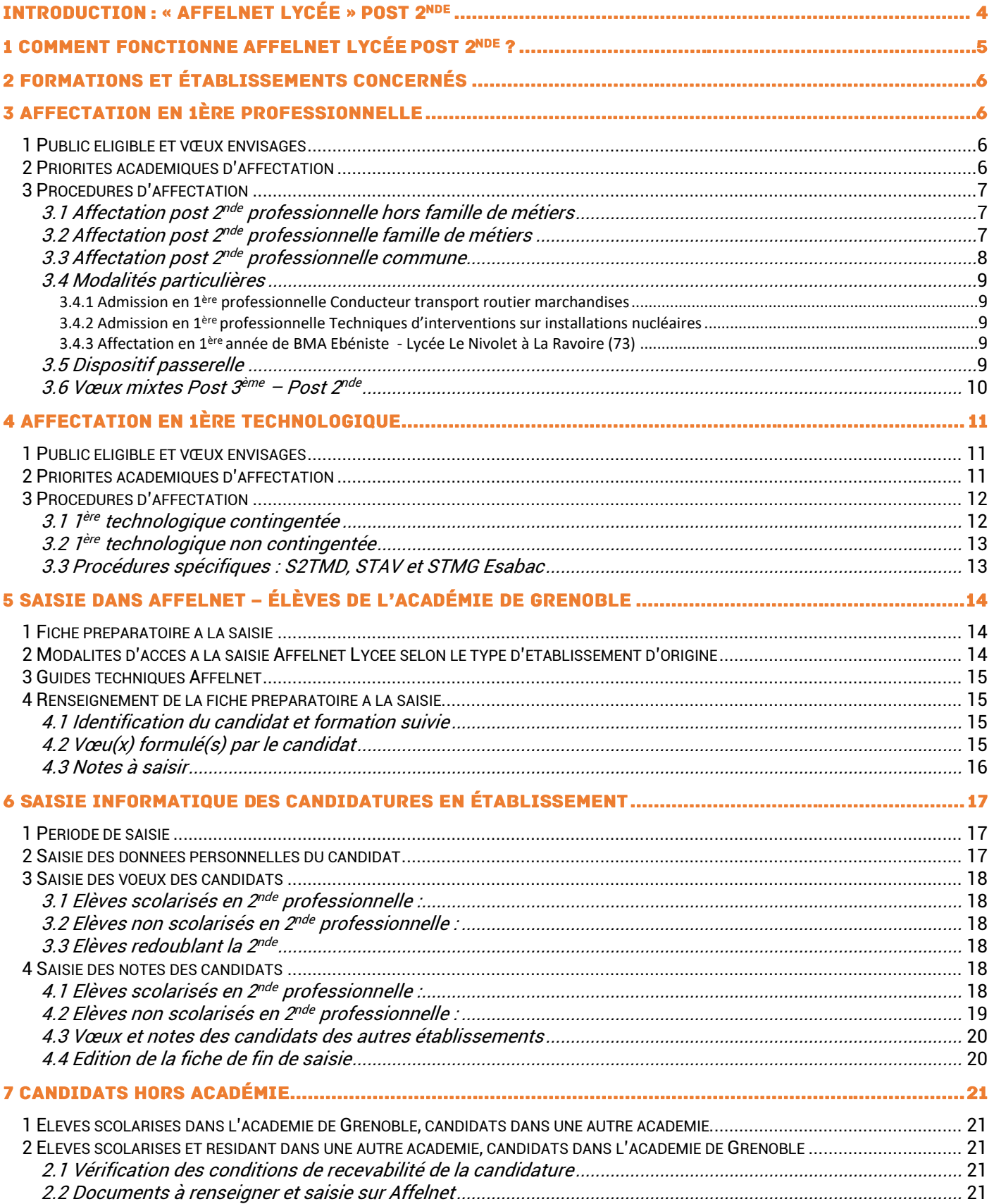

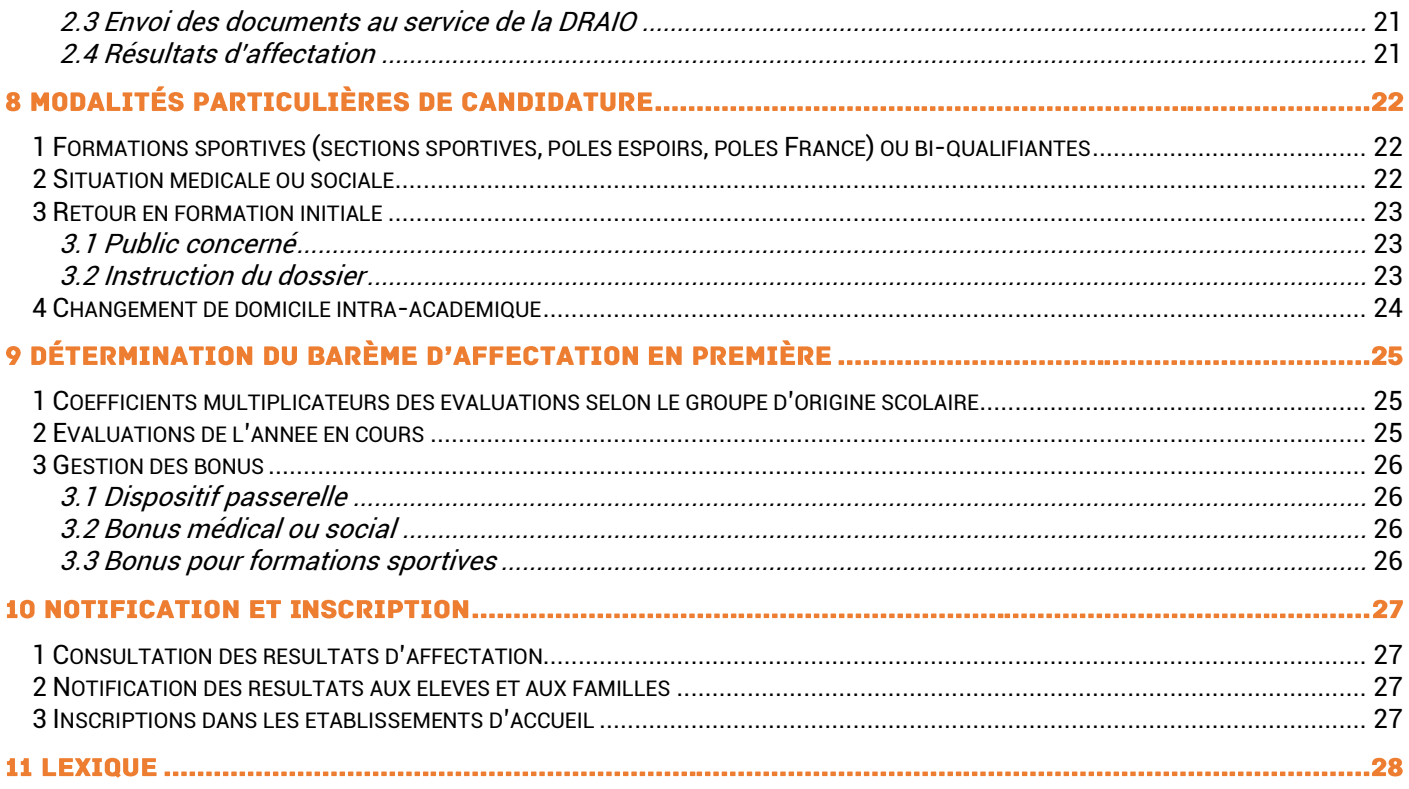

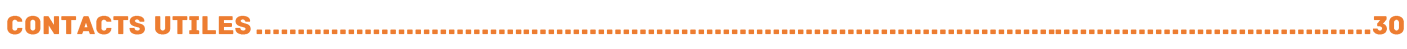

ANNEXE 1 CALENDRIERS DE L'AFFECTATION POST 2NDE ET POST ERREUR ! SIGNET NON DEFINI.ÈME ANNEXE 2 PRIORITÉS D'AFFECTATION EN 1ÈRE ANNÉE DE BREVET DES MÉTIERS D'ART ÉBÉNISTE ANNEXE 3 LIVRET DE SUIVI PASSERELLE POUR L'ENTRÉE EN 1<sup>ère</sup> professionnelle

ANNEXE 4 LISTE DES AVIS PORTÉS SUR LES CANDIDATURES DES ÉLÈVES (LIVRET DE SUIVI **PASSERELLE)** 

ANNEXE 5 FICHE PRÉPARATOIRE À LA SAISIE POST 2NDE

**ANNEXE 6 BILAN MÉDICAL** 

**ANNEXE 7 BILAN SOCIAL** 

ANNEXE 8 TABLEAU DE SYNTHÈSE DES POSSIBILITÉS ET MODALITÉS D'AFFECTATION EN LYCÉE

## **INTRODUCTION: « AFFELNET LYCÉE » POST 2NDE**

Affelnet Lycée gère les deux procédures d'affectation post 3<sup>ème</sup> et post 2<sup>nde</sup> par le biais d'une application unique évitant les doubles affectations. Cette application simplifie les modalités de candidature pour les élèves candidatant sur deux niveaux de formation et permet une meilleure gestion des places disponibles dans les formations à capacité limitée. Cette procédure concerne les élèves candidats à une affectation dans le cadre d'une poursuite d'études, d'une réorientation, d'un maintien, d'un redoublement exceptionnel, d'un retour en formation initiale.

Le calendrier d'affectation est commun à la gestion des candidatures « post  $3^{eme}$ » et « post  $2^{nde}$ ».

#### Services en ligne orientation et affectation :

Le service en ligne orientation (SLO) permet aux familles des élèves de troisième et de seconde de saisir les intentions d'orientation puis les vœux définitifs au troisième trimestre. Les familles peuvent également consulter les propositions du conseil de classe et la décision du chef d'établissement.

Le service en ligne orientation concerne les familles des élèves des établissements publics et privés sous contrat de l'Education nationale et de l'Agriculture.

Le *service en ligne affectation* (SLA) concerne uniquement les élèves de troisième.

#### Repères importants :

Le guide *Affelnet Lycée post 2<sup>nde</sup>* présente la procédure d'affectation pour les candidats, souhaitant intégrer une 1<sup>ère</sup> professionnelle ou une 1<sup>ère</sup> technologique dans un établissement public de l'Education nationale ou une 1<sup>ère</sup> technologique dans un établissement public du ministère de l'Agriculture et de l'alimentation (STL ou STAV).

*Affelnet Lycée post 2<sup>nde</sup>* ne gère pas les affectations en 1<sup>ère</sup> générale.

Un guide *Affelnet Lycée post 3<sup>ème</sup>* présente la procédure d'affectation pour les candidats issus de 3<sup>ème</sup> qui sollicitent une affectation dans un lycée public ou privé de l'Education nationale ou de l'Agriculture et de l'alimentation.

#### Changement pour l'année 2021-2022 :

L'expérimentation menée au cours de l'année scolaire 2020-2021, concernant l'affectation en 1<sup>ère</sup> professionnelle des élèves issus de **2<sup>nde</sup> professionnelle famille de métiers** n'est pas reconduite pour l'année 2021-2022. La procédure d'affectation est par conséquent identique, quelle que soit la famille de métiers concernée.

## 1 COMMENT FONCTIONNE AFFELNET LYCÉE POST 2NDE ?

L'application informatique Affelnet (affectation des élèves par le net) permet la gestion des procédures d'affectation au lycée par le biais d'une application unique. Elle procède au classement des élèves à partir de critères définis en amont dans le cadre de la politique académique. Dans ce guide, sont présentées les procédures d'affectation post 2<sup>nde</sup> qui concernent les candidats issus des classes de 2<sup>nde</sup> GT, de 2<sup>nde</sup> professionnelle et de Terminale CAP. *Affelnet* Lycée gère pour ce palier l'entrée en 1<sup>ère</sup> professionnelle et l'entrée en 1<sup>ère</sup> technologique dans les établissements publics.

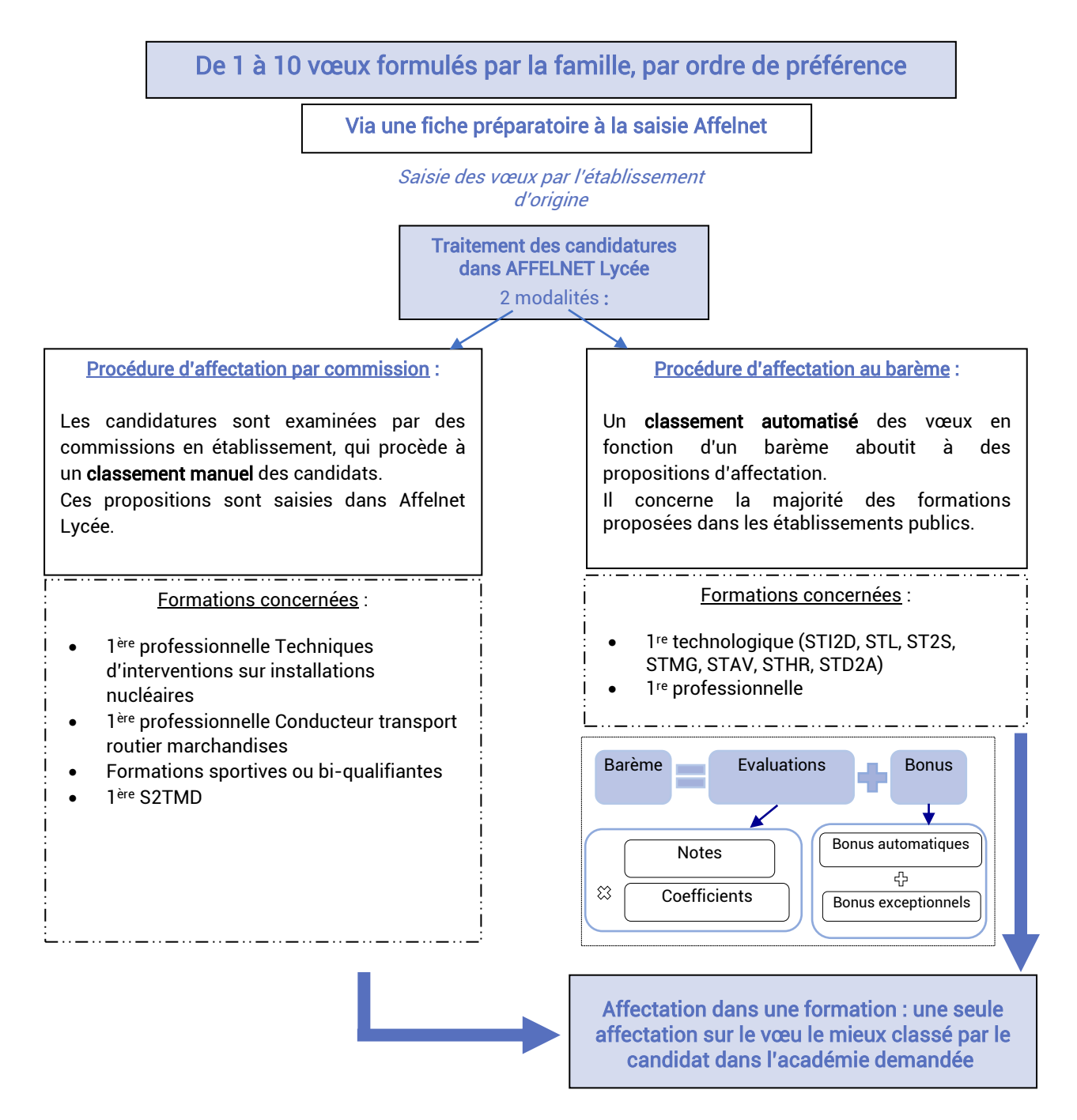

## 2 FORMATIONS ET ÉTABLISSEMENTS CONCERNÉS

#### Affelnet Lycée gère l'affectation des élèves dans les formations suivantes :

- 1<sup>ère</sup> professionnelle dans les établissements publics de l'Éducation nationale
- 1 ère année de BMA ébéniste dans les établissements publics de l'Éducation nationale
- 1 ère technologique ST2S, STI2D, STL, STMG, STD2A, STHR, S2TMD dans les établissements publics de l'Éducation nationale
- 1 ère technologique STL et STAV dans les établissements publics du ministère de l'Agriculture et de l'alimentation

L'affectation en 1<sup>ère</sup> professionnelle et 1<sup>ère</sup> technologique dans les établissements privés, sous contrat ou hors contrat, est gérée directement par les établissements.

L'affectation en 1<sup>ère</sup> professionnelle dans les établissements du ministère de l'Agriculture et de l'alimentation, est gérée directement par les établissements. Le recrutement est national.

## **3 AFFECTATION EN 1ÈRE PROFESSIONNELLE**

#### <span id="page-5-0"></span>1 Public éligible et vœux envisagés

Tous les élèves scolarisés dans un enseignement public ou privé sous contrat peuvent candidater.

#### Sont obligatoirement saisies dans Affelnet:

#### - Les candidatures des élèves de 2<sup>nde</sup> professionnelle

Elèves montants sans changement de spécialité ni d'établissement Elèves montants sans changement de spécialité mais avec changement d'établissement

#### Les demandes de réorientation

Elèves de 2<sup>nde</sup> professionnelle montants avec changement de spécialité dans le même établissement Elèves de 2<sup>nde</sup> professionnelle montants avec changement de spécialité et changement d'établissement Elèves de 1ère professionnelle avec changement de spécialité et/ou d'établissement Elèves de 2<sup>nde</sup> générale et technologique Elèves de 1 ère générale ou de 1ère technologique

#### Les décisions de redoublement ou de maintien

Elèves de 2<sup>nde</sup> et 1<sup>ère</sup> professionnelle, sans changement de spécialité ni changement d'établissement

#### Autres candidatures recevables :

Elèves de terminale CAP bénéficiant d'un avis favorable du chef d'établissement d'origine Elèves inscrits dans un dispositif de la Mission de Lutte contre le Décrochage Scolaire (MLDS) Jeunes formulant une demande de retour en formation initiale (candidats au DARFI<sup>1</sup>ou demande d'éducation récurrente).

Rappel : les élèves scolarisés en terminale professionnelle, technologique et générale, ainsi que les élèves de 1<sup>ère</sup> année de CAP ne peuvent pas candidater.

#### <span id="page-5-1"></span>2 Priorités académiques d'affectation

L'affectation est gérée selon des priorités académiques considérant la classe d'origine et la formation envisagée. L'affectation des élèves ne relevant pas de la priorité 1 est conditionnée par les places restées vacantes en établissement.

l

<sup>1</sup> Droit au retour en formation initiale

#### Tableau de synthèse des priorités académiques d'affectation

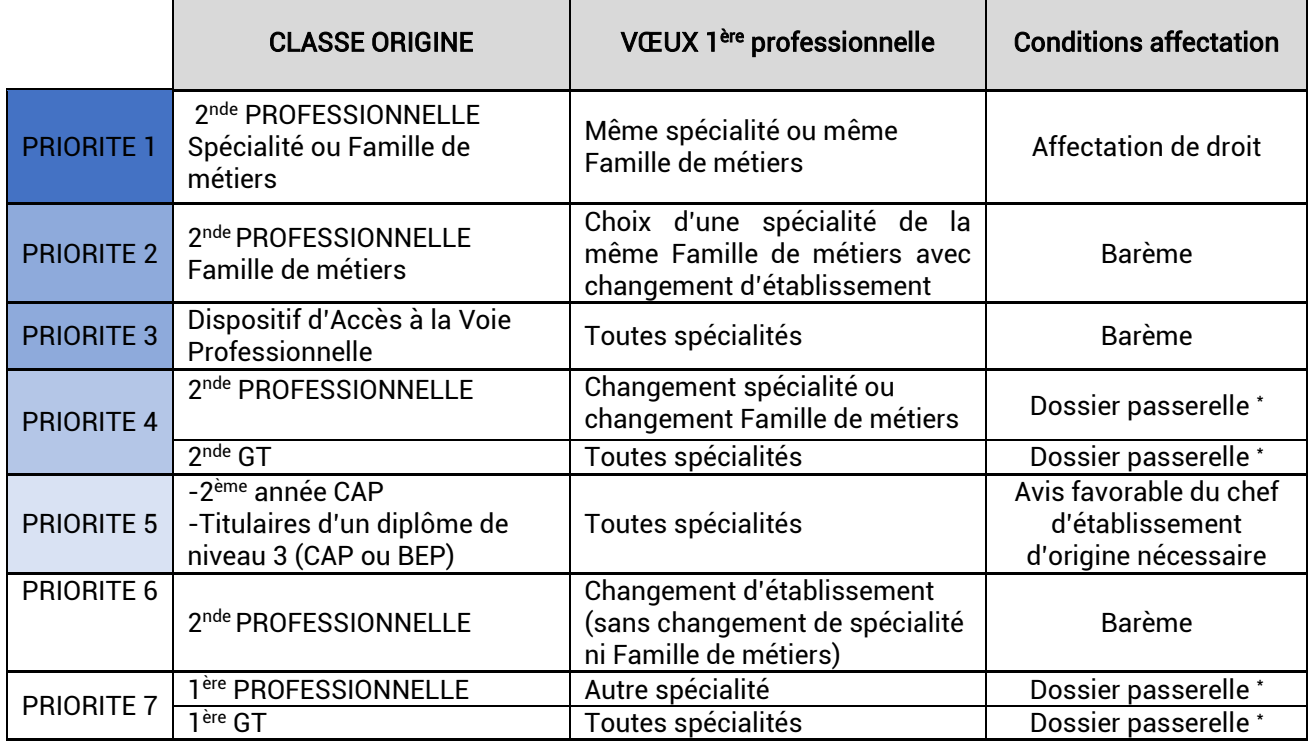

#### Cas particuliers :

Jeunes inscrits en MLDS : la classe d'origine considérée correspond à la dernière classe suivie.

\*Les candidatures des élèves de 2<sup>nde</sup> ou 1<sup>ère</sup> Générale, Technologique ou Professionnelle, sollicitant une réorientation en 1ère professionnelle, doivent formuler leurs vœux dans le cadre du dispositif passerelle (Cf. Partie 3 - 3.5 de ce guide), en amont de la saisie dans Affelnet.

#### Situations particulières :

Le changement d'établissement sans changement de spécialité n'est pas considéré comme prioritaire sauf situations médicales ou sociales graves examinées respectivement par le médecin scolaire ou l'assistant(e) social(e) de l'établissement et étudiées en commission académique.

Se référer à la Partie 8 « Modalités particulières de candidature ».

#### <span id="page-6-0"></span>3 Procédures d'affectation

#### <span id="page-6-1"></span>3.1 Affectation post 2<sup>nde</sup> professionnelle hors famille de métiers

Les élèves de 2<sup>nde</sup> professionnelle scolarisés dans une spécialité de bac professionnel ont vocation à poursuivre en 1 ère professionnelle dans cette même spécialité.

Une place leur est garantie en 1<sup>ère</sup> dans cette spécialité dispensée dans leur établissement d'origine.

#### <span id="page-6-2"></span>3.2 Affectation post 2<sup>nde</sup> professionnelle famille de métiers

L'affectation post 2<sup>nde</sup> professionnelle des **14 familles de métiers** relève de la même procédure (Cf. Guide affelnet post-3<sup>ème</sup> Annexe 6 p 53).

La procédure expérimentale concernant l'affectation en 1<sup>ère</sup> professionnelle des élèves issus de 2<sup>nde</sup> professionnelle famille de métiers n'est pas reconduite pour l'année 2021-2022.

Les élèves de 2<sup>nde</sup> professionnelle famille de métiers sont prioritaires sur les spécialités de la famille de métiers dispensées dans leur établissement d'origine. Une place leur est garantie en 1ère dans une des spécialités (ou options) dispensées dans leur établissement d'origine.

Procédure : Si l'établissement d'origine dispense plusieurs spécialités de la famille de métiers, les élèves devront indiquer autant de vœux montants que de spécialités dispensées dans cet établissement. Ces vœux sont classés par ordre de préférence. L'établissement d'origine veillera donc à ce que tous les vœux montants en 1ère professionnelle soient indiqués sur la fiche de vœux et saisis dans Affelnet Lycée.

Si la demande excède le nombre de places disponibles, les candidatures seront départagées au barème (résultats scolaires).

L'élève, qui formule un vœu correspondant à une des spécialités de la famille de métiers, dont il est issu, dans un autre établissement, relève de la priorité 2 en matière d'affectation.

#### <span id="page-7-0"></span>3.3 Affectation post 2<sup>nde</sup> professionnelle commune

Les formations concernées sont :

- 2<sup>nde</sup> pro Bac pro accompagnement soins et services à la personne ⇔ deux spécialités : à domicile, ou structure
- 2<sup>nde</sup> pro Bac pro métiers du cuir ⇔ deux spécialités : maroquinerie ou chaussures

#### Situation 1 : Une seule option en 1<sup>ère</sup> professionnelle dispensée au sein de l'établissement

L'affectation en 1<sup>ère</sup> professionnelle se fait automatiquement. L'élève est considéré comme montant de priorité 1 uniquement dans l'option de 1ère dans son établissement d'origine. Le vœu montant de priorité 1 est donc généré automatiquement.

#### Situation 2 : Deux options en 1<sup>ère</sup> professionnelle dispensées au sein de l'établissement

Les élèves sont répartis à la fin du deuxième trimestre, sous la responsabilité du chef d'établissement où ils sont scolarisés, dans une des options du bac professionnel. Cette répartition doit obligatoirement être définitive avant le 11 mai 2022 sous forme de listes internes à l'établissement.

Les établissements offrant 2 options, listés dans le tableau ci-dessous doivent envoyer à ce saio-affectation@acgrenoble.fr la liste des élèves qui s'orientent vers l'option de 1ère professionnelle citée dans le tableau :

#### le mercredi 11 mai 2022, au plus tard.

Le service de la DRAIO bonifie le vœu d'option en 1<sup>ère</sup> professionnelle, pour assurer une place à l'élève dans l'établissement d'origine.

#### 2<sup>nde</sup> pro communes : établissements et formations concernés

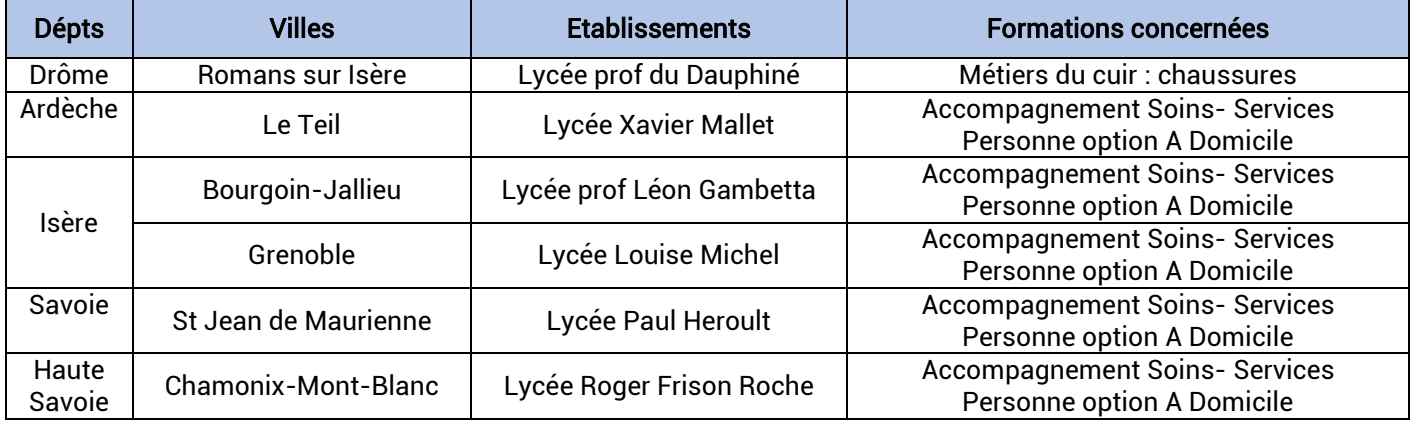

Demande de changement d'établissement :

L'élève qui souhaite postuler dans une option du bac professionnel dans un autre établissement relève de la priorité 6, que l'établissement d'origine la propose ou non.

#### <span id="page-8-0"></span>3.4 Modalités particulières

#### <span id="page-8-1"></span>3.4.1 Admission en 1 ère professionnelle Conducteur transport routier marchandises

Il est impératif que les candidats à l'entrée en 1<sup>ère</sup> professionnelle et n'ayant pas suivi cette spécialité en 2<sup>nde</sup> professionnelle, aient validé le code de la route, et soient engagés dans la passation du permis de conduire B.

Les candidats sont invités, pour plus de précisions, à prendre contact avec les lycées d'accueil :

- Les Catalins à Montélimar (26)
- Louis Armand à Chambéry (73)

#### <span id="page-8-2"></span>3.4.2 Admission en 1<sup>ère</sup> professionnelle Techniques d'interventions sur installations nucléaires

Il est impératif que les candidats à l'entrée en 1<sup>ère</sup> professionnelle et n'ayant pas suivi cette spécialité en 2<sup>nde</sup> professionnelle, produisent les documents suivants :

- Une pièce d'identité en cours de validité
- Un extrait de casier judiciaire vierge

Les candidats sont invités, par ailleurs à prendre contact avec le lycée d'accueil les Catalins à Montélimar (26) : avant le 21 mai.

#### <span id="page-8-3"></span>3.4.3 Affectation en 1 ère année de BMA Ebéniste - Lycée Le Nivolet à La Ravoire (73)

Les candidatures doivent être saisies dans *Affelnet Lycée*. Les candidats sont affectés en fonction des priorités définies en Annexe 2 conformément à l'arrêté du 3 février 2014.

#### <span id="page-8-4"></span>3.5 Dispositif passerelle

Dans le cadre d'une réorientation, l'affectation en 1<sup>ère</sup> professionnelle est possible via le dispositif passerelle.

Sont éligibles à ce dispositif :

- Jes élèves de 2<sup>nde</sup> ou 1<sup>ère</sup> professionnelle sollicitant un changement de spécialité, ou une spécialité non liée à la famille de métiers suivie pendant l'année en cours.
- les élèves issus de 2<sup>nde</sup> générale et technologique, 1<sup>ère</sup> générale ou 1<sup>ère</sup> technologique, demandant une réorientation dans la voie professionnelle.

Une procédure spécifique est mise en œuvre :

- L'établissement d'origine complète et transmet le livret de suivi passerelle à l'établissement demandé, sous format numérique :

#### avant le mercredi 11 Mai 2022.

- Le chef de l'établissement demandé émet un avis, au regard de ce livret renseigné (Cf. Annexes 3 et 4).
- L'établissement d'accueil transmet une copie de l'intégralité de ce dossier à l'établissement d'origine pour classement dans le livret scolaire de l'élève.

Un dossier doit être constitué pour chaque vœu.

Saisie des avis dans Affelnet :

- Pour les candidats issus de la voie générale et technologique : l'établissement d'accueil saisit l'avis dans l'application *Affelnet Lycée* du 14 au 15 Juin 2022.
- Pour les candidats issus de la voie professionnelle : l'établissement d'accueil renseigne la liste des avis formulés (Cf. Annexe 4) et envoie celle-ci à : [ce.saio-affectation@ac-grenoble.fr](mailto:ce.saio-affectation@ac-grenoble.fr) pour le lundi 30 mai 2022 au plus tard.
- Le service de la DRAIO saisit les avis pour les candidats issus de la voie professionnelle.

L'avis émis, intervient dans le barème pris en compte pour la candidature de l'élève dans Affelnet, selon les correspondances suivantes :

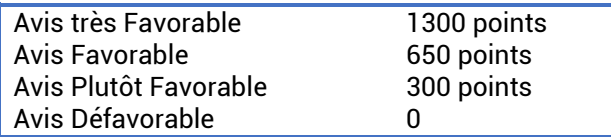

Les candidatures des élèves seront saisies dans Affelnet par les établissements d'origine.

Rappel : la note technique présentant le dispositif, le livret de suivi passerelle ainsi que la fiche de recueil des avis ont été transmis aux établissements en février. Une version numérique est également téléchargeable sur le site académique :<https://www1.ac-grenoble.fr/article/candidats-scolarises-dans-l-academie-de-grenoble-123446>

Attention : en l'absence de livret de suivi passerelle ou d'avis, la candidature ne pourra pas être prise en compte pour la campagne d'affectation.

#### <span id="page-9-0"></span>3.6 Vœux mixtes Post 3ème – Post 2nde

Il est possible pour un lycéen, de formuler des vœux sur le niveau post-3 ème . Dans le cas de vœux mixtes, une seule fiche préparatoire à la saisie (Cf. Annexe 5) est utilisée pour les vœux d'entrée en 1<sup>ère</sup> et/ou pour les vœux d'entrée en 2 nde professionnelle et 1ère année de CAP (vœux mixtes).

Les élèves de 1<sup>ère</sup> année de CAP utilisent la même fiche mais ne peuvent exprimer que des vœux de réorientation post 3ème (aucun vœu d'entrée en 1ère).

L'élève du palier 2<sup>nde</sup> peut exprimer 10 vœux au maximum.

#### Exemples de vœux mixtes :

Un élève de 2<sup>nde</sup> GT peut formuler des vœux en 1<sup>ère</sup> professionnelle et en 2<sup>nde</sup> professionnelle.

Ainsi, un élève de 2<sup>nde</sup> GT peut formuler des vœux d'affectation à la fois en 1<sup>ère</sup> professionnelle plastique et composites (passerelle) et en 2<sup>nde</sup> professionnelle plastique et composites dans *Affelnet Lycée*, à partir d'une unique fiche préparatoire à la saisie.

De même, un élève de 2<sup>nde</sup> professionnelle peut formuler un vœu en 1<sup>ère</sup> professionnelle (passerelle) et en 2<sup>nde</sup> professionnelle (redoublement).

Dans tous les cas, un dernier vœu dit de repli est fortement conseillé afin de sécuriser l'affectation de l'élève.

#### <u>Particularités du guide post-3<sup>ème</sup> :</u>

La procédure d'affectation en 2<sup>nde</sup> GT, 2<sup>nde</sup> Pro et 1<sup>ère</sup> année de CAP est explicitée dans le guide **«** *Affelnet lycée* **post** 3 ème ».

- Evaluations des candidats concernés : **élèves issus de 2<sup>nde</sup> GT, 2<sup>nde</sup> Pro, 1CAP2 et MLDS** demandant une 1<sup>ère</sup> année de CAP, une 2<sup>nde</sup> GT à capacité limitée ou une 2<sup>nde</sup> professionnelle. Les évaluations des 8 compétences du socle commun sont générées automatiquement par Affelnet Lycée au niveau « maîtrise satisfaisante ». Ces évaluations ne doivent pas être modifiées.
- Formations proposées en établissements privés sous contrat des ministères de l'Education nationale et de l'Agriculture et de l'alimentation, ainsi que les MFR : les vœux sont également saisis dans l'application *Affelnet Lycée* post 3<sup>ème</sup> lors de la phase principale d'affectation (Cf. guide Affelnet post 3<sup>ème</sup> ou liste de codification des vœux).

Un contact préalable, avec les établissements concernés, est nécessaire à la prise en compte de la candidature.

## <span id="page-10-0"></span>**4 AFFECTATION EN 1ÈRE TECHNOLOGIQUE**

#### <span id="page-10-1"></span>1 Public éligible et vœux envisagés

Tous les élèves scolarisés dans un établissement public ou privé sous contrat peuvent candidater.

#### Sont obligatoirement saisies dans Affelnet:

- Les candidatures des élèves de 2<sup>nde</sup> générale et technologique

#### - Les candidatures des élèves de 1<sup>ère</sup> technologique

Elèves sollicitant un changement d'établissement sans changement de spécialité Elèves sollicitant un changement de spécialité et d'établissement Elèves de 1ère technologique, sans changement de spécialité ni changement d'établissement (redoublement)

#### Les candidatures des élèves sollicitant un changement de voie d'orientation

Elèves de 1 ère générale

Elèves de 2nde professionnelle ou 1ère professionnelle

#### Autres candidatures recevables

Elèves de terminale CAP bénéficiant d'un avis favorable du chef d'établissement d'origine Elèves inscrits dans un dispositif de la Mission de Lutte contre le Décrochage Scolaire (MLDS) Jeunes formulant une demande de retour en formation initiale (DARFI<sup>2</sup>ou demande d'éducation récurrente).

Candidatures non recevables : élèves scolarisés en terminale professionnelle, technologique et générale, et élèves de 1ère année de CAP.

#### <span id="page-10-2"></span>2 Priorités académiques d'affectation

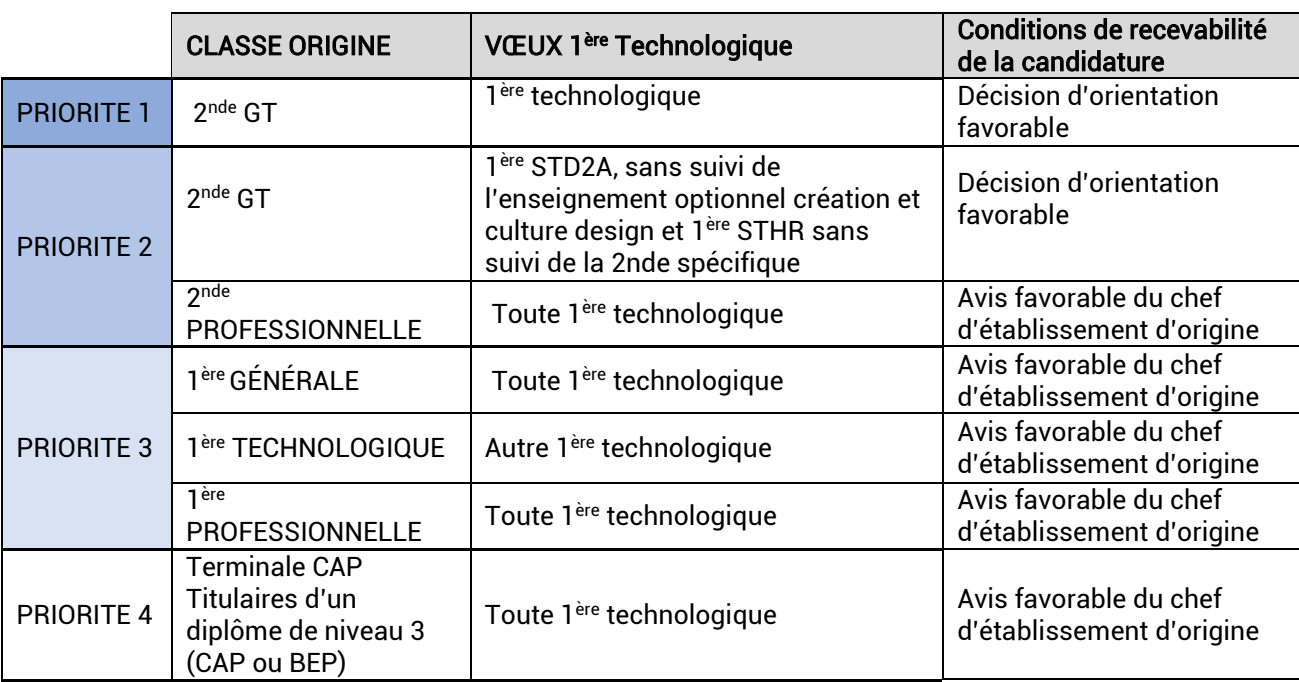

#### Tableau de synthèse des priorités académiques d'affectation

l

<sup>2</sup> Droit au retour en formation initiale

#### Rappel des conditions d'admission en 1<sup>ère</sup> technologique :

**Les élèves de 2<sup>nde</sup> générale et technologique** doivent bénéficier d'une <u>décision d'orientation favorable</u> pour chacune des séries technologiques envisagées.

**Les élèves de 1<sup>ère</sup> générale ou de 1<sup>ère</sup> technologique** doivent bénéficier d'un <u>avis favorable du chef d'établissement</u> d'origine lorsqu'ils demandent un changement de voie ou de série.

- Changement d'orientation au sein du même établissement : ce changement est prononcé par le chef d'établissement d'origine

- Changement d'orientation dans un autre établissement : saisie dans *Affelnet Lycée* par le chef d'établissement d'origine, après avis du conseil de classe

Si l'avis n'est pas favorable, la candidature ne doit pas être saisie.

Les élèves de 2<sup>nde</sup> professionnelle, de 1<sup>ère</sup> professionnelle et de terminale CAP doivent bénéficier d'un <u>avis favorable</u> du chef d'établissement d'origine.

Si l'avis n'est pas favorable, la candidature ne doit pas être saisie.

L'affectation des élèves ne relevant pas de la priorité 1 est conditionnée par les places restées vacantes dans l'établissement demandé.

#### Cas particulier :

Jeunes inscrits dans un dispositif de la MLDS : la classe d'origine considérée correspond à la dernière classe suivie.

#### Situations particulières :

Le changement d'établissement sans changement de série ou de spécialité n'est pas considéré comme prioritaire par l'académie sauf en cas de situations médicales ou sociales graves examinées respectivement par le médecin scolaire ou l'assistant(e) social(e) de l'établissement et étudiées en commission académique. En cas de recevabilité des demandes, ces candidatures relèvent alors de la priorité correspondante à celles-ci.

#### <span id="page-11-0"></span>3 Procédures d'affectation

#### <span id="page-11-1"></span>3.1 1 ère technologique contingentée

- 1 ère STD2A : les élèves qui ont suivi l'enseignement optionnel « création et culture design » bénéficient d'un bonus (conditionné au fait que l'élève poursuive sa scolarité dans le même établissement).

- 1<sup>ère</sup> STHR : les élèves qui ont suivi une 2<sup>nde</sup> spécifique STHR bénéficient d'un bonus (conditionné au fait que l'élève poursuive sa scolarité dans le même établissement).

- 1<sup>ère</sup> STL : l'affectation s'effectue sur la base d'un barème lié aux notes.

- 1<sup>ère</sup> ST2S : l'affectation s'effectue sur la base d'un barème lié aux notes.

Afin de sécuriser leur affectation, les chefs d'établissement veilleront, dans la mesure du possible, à ce que les élèves formulent au moins un vœu de repli sur une autre série technologique ou en 1ère générale.

#### <span id="page-12-0"></span>3.2 1 ère technologique non contingentée

#### - 1 ère STMG :

Situation 1 : 1<sup>ère</sup> STMG dispensée dans l'établissement d'origine.

Si l'élève dispose d'une 1<sup>ère</sup> STMG dans son établissement, sa candidature dans un autre établissement est irrecevable, sauf en cas de situations particulières (changement de domicile, situations médicales ou sociales). Une commission académique médico-sociale étudiera les situations et statuera sur leur recevabilité (Cf. Annexes 6 et 7).

Situation 2 : 1<sup>ère</sup> STMG non dispensée dans l'établissement d'origine. Dans ce cas, la candidature de l'élève est recevable.

#### Agglomération Grenobloise :

Les élèves demandant une 1<sup>ère</sup> STMG, non dispensée dans leur établissement d'origine doivent formuler au moins 2 vœux sur deux établissements différents, parmi la liste suivante : Les Eaux claires (Grenoble), Louise Michel (Grenoble), André Argouges (Grenoble), Emmanuel Mounier (Grenoble), Aristide Bergès (Seyssinet Pariset), du Grésivaudan (Meylan), et Marie Curie (Echirolles).

Cette procédure vise à éviter tout risque de non affectation dans cette série.

- 1 ère STI2D : Les élèves formulent un vœu « générique » portant sur la série et l'établissement (il ne porte pas sur la spécialité). Ils postulent dans l'établissement de leur choix.

#### Agglomération Grenobloise :

Les élèves demandant une 1ère STI2D dans les lycées Vaucanson (Grenoble), Pablo Néruda (Saint Martin d'Hères) et du Grésivaudan (Meylan) doivent formuler au moins 2 vœux sur des établissements différents. Cette procédure vise à éviter tout risque de non affectation dans cette série.

#### <span id="page-12-1"></span>3.3 Procédures spécifiques : S2TMD, STAV et STMG Esabac

#### - 1 ère S2TMD

La procédure de candidature spécifique est disponible sur le site internet du lycée Gabriel Fauré de Annecy (74). Une commission de recrutement statue sur les candidatures. La liste des candidats retenue est transmise à la DRAIO :

#### au plus tard le mardi 7 juin.

#### - 1 ère STAV

Le recrutement dans cette série est national. Une priorité d'affectation est accordée aux élèves de 2<sup>nde</sup> GT scolarisés en lycée agricole.

#### - 1<sup>ère</sup> STMG Esabac – Louise Michel Grenoble (38) et La Pléiade Pont-De-Chéruy (38)

Pré-requis : les élèves souhaitant candidater en 1<sup>ère</sup> STMG Esabac dans les lycées Louise Michel ou La Pléiade doivent avoir suivi un enseignement de langue vivante italien en classe de 2<sup>nde</sup> GT. Aucun vœu ne doit être saisi dans Affelnet si cette condition n'est pas remplie.

Si le nombre de candidatures excède le nombre de places disponibles, l'affectation s'effectue au barème (résultats scolaires des candidats).

## 5 SAISIE DANS AFFELNET - ÉLÈVES DE L'ACADÉMIE DE GRENOBLE

#### <span id="page-13-0"></span>1 Fiche préparatoire à la saisie

La fiche préparatoire à la saisie permet de recueillir les vœux d'affectation. Elle est préalable et indispensable à la saisie informatique dans Affelnet lycée.

Cette fiche préparatoire à la saisie (Cf. Annexe 5) est nécessaire pour la saisie des vœux suivants :

- 1<sup>ère</sup> professionnelle et 1<sup>ère</sup> technologique (ST2S, STL, STI2D, STHR, STD2A, STMG, et S2TMD) dans un établissement public de l'Education nationale,
- 1<sup>ère</sup> technologique (STL et STAV) dans un établissement du ministère de l'Agriculture et de l'alimentation,
- demandes de redoublement exceptionnel, maintien, réorientation
- demandes de changement d'établissement en 1<sup>ère</sup> professionnelle et 1<sup>ère</sup> technologique

L'établissement d'origine transmet cette fiche à l'élève et sa famille qui complètent les parties « identification » et « vœux ». Elle est signée par les représentants légaux de l'élève ou par l'élève (s'il est majeur).

L'établissement d'origine renseigne les autres rubriques.

La fiabilité des renseignements indiqués sur la fiche préparatoire à la saisie, relève de la responsabilité du chef d'établissement d'origine.

La fiche n'est pas nécessaire dans les cas suivants : élèves de 2<sup>nde</sup> professionnelle qui poursuivent en 1<sup>ère</sup> professionnelle dans la même spécialité et dans le même établissement. En effet, l'application *Affelnet* affiche automatiquement le vœu « montant » correspondant à la spécialité de l'élève.

#### <span id="page-13-1"></span>2 Modalités d'accès à la saisie Affelnet Lycée selon le type d'établissement d'origine

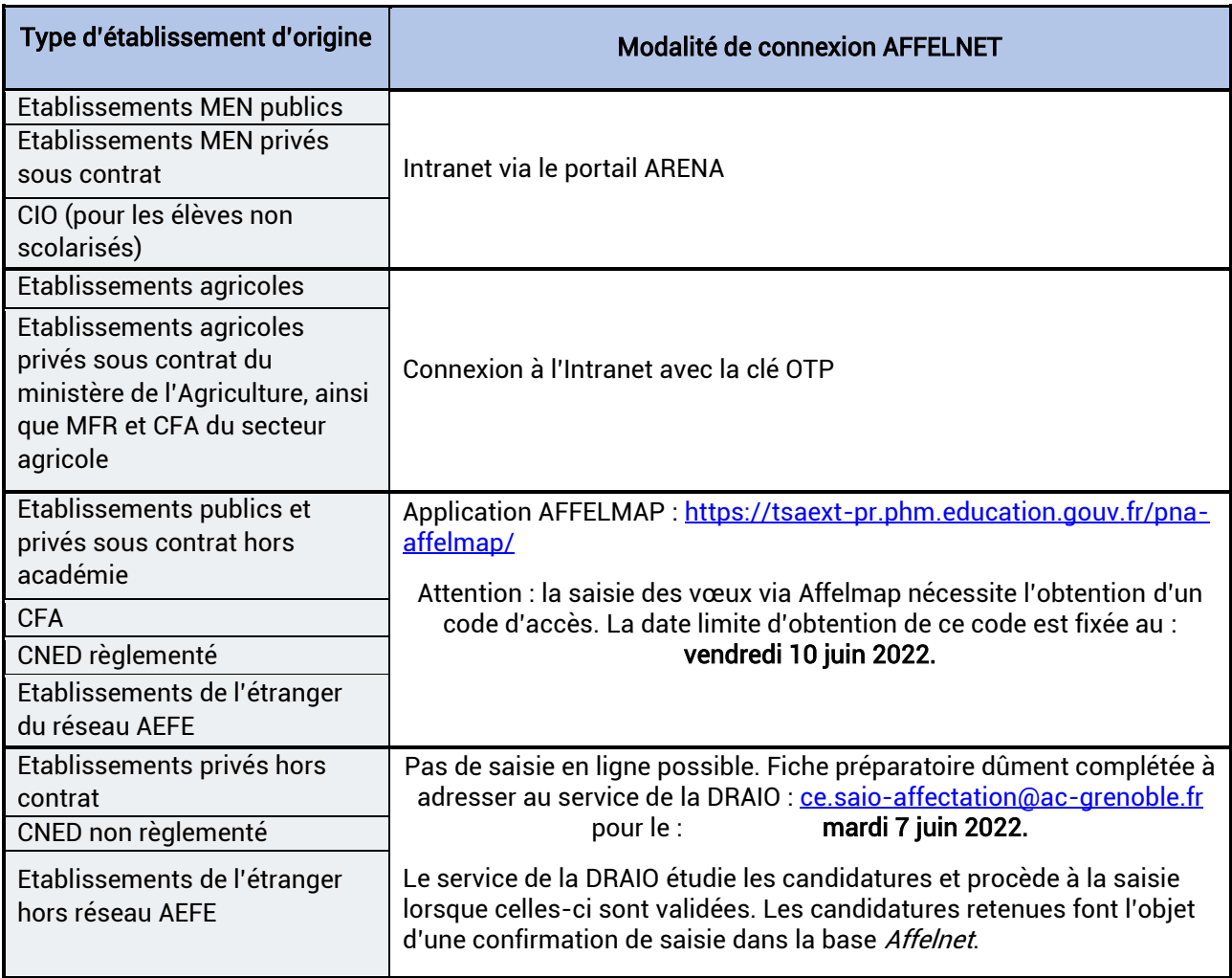

La fiche préparatoire à la saisie est téléchargeable sur le site de l'académie : [https://www1.ac-grenoble.fr/article/l-affectation-apres-la-2nde-et-apres-la-terminale-cap-comment-candidater-](https://www1.ac-grenoble.fr/article/l-affectation-apres-la-2nde-et-apres-la-terminale-cap-comment-candidater-123314)[123314](https://www1.ac-grenoble.fr/article/l-affectation-apres-la-2nde-et-apres-la-terminale-cap-comment-candidater-123314) 

#### <span id="page-14-0"></span>3 Guides techniques Affelnet

Selon leur statut, les établissements procèdent à la saisie de leurs élèves, via un accès différent à l'application Affelnet Lycée.

Accès Arena : Un guide « intranet » d'aide à la saisie est transmis aux établissements, avant l'ouverture de l'application Affelnet Lycée. Il est également téléchargeable sur le site académique : [https://pia.ac](https://pia.ac-grenoble.fr/intranet-cms/content/procedure-daffectation-en-lycee)[grenoble.fr/intranet-cms/content/procedure-daffectation-en-lycee](https://pia.ac-grenoble.fr/intranet-cms/content/procedure-daffectation-en-lycee) 

#### Accès Affelmap via internet :

<https://tsaext-pr.phm.education.gouv.fr/pna-affelmap/> en sélectionnant l'académie de Grenoble.

#### Rappel établissements hors contrat :

Les établissements privés hors contrat n'ont pas accès à l'application AFFELNET et doivent transmettre la fiche préparatoire à la saisie dûment complétée au service de la DRAIO à [ce.saio-affectation@ac-grenoble.fr](mailto:ce.saio-affectation@ac-grenoble.fr) le mardi 7 Juin 2022 dernier délai.

#### <span id="page-14-1"></span>4 Renseignement de la fiche préparatoire à la saisie

#### <span id="page-14-2"></span>4.1 Identification du candidat et formation suivie

Elèves scolarisés dans un établissement relevant du réseau académique Arena, et **issus de 2<sup>nde</sup> générale et technologique, de 2<sup>nde</sup> professionnelle** : les données d'identification (issues des bases élèves Siècle), sont basculées dans Affelnet lycée, au moment de son ouverture.

Il importe que ces informations soient vérifiées, éventuellement complétées ou actualisées.

Pour tous les autres élèves : l'établissement d'origine ou le CIO saisit l'intégralité des données à renseigner (non scolarisés, autres niveaux de formation d'origine).

Elèves inscrits dans un dispositif de la MLDS : la formation d'origine de l'élève doit correspondre à la dernière classe fréquentée.

Candidats à un retour en formation initiale : se référer à la « circulaire académique relative au retour en formation initiale» et à la partie 8 « Modalités particulières de candidature » du présent guide.

#### <span id="page-14-3"></span>4.2 Vœu(x) formulé(s) par le candidat

L'ordre des vœux détermine le traitement informatique et la future admission. Il doit être mûrement réfléchi. Un vœu = une formation dans un établissement Nombre de vœux maximum : 10

Suite à la formulation des vœux par l'élève et/ou sa famille, l'établissement renseigne les codes vœux correspondant, à l'aide de la notice de codification des vœux transmise au moment de l'ouverture d'Affelnet lycée aux établissements et téléchargeable sur le site de l'académie : [https://pia.ac-grenoble.fr/intranet](https://pia.ac-grenoble.fr/intranet-cms/content/procedure-daffectation-en-lycee)[cms/content/procedure-daffectation-en-lycee](https://pia.ac-grenoble.fr/intranet-cms/content/procedure-daffectation-en-lycee)

La plus grande vigilance est requise lors de la saisie des codes vœux des élèves : il est impératif que le code voeu corresponde à l'intitulé du vœu indiqué par l'élève et/ou sa famille sur la fiche préparatoire à la saisie.

#### Attention :

Il est fortement conseillé aux élèves de formuler un voire plusieurs vœux selon les cas (au maximum 10) par ordre de préférence.

Dans tous les cas, le dernier vœu formulé doit porter sur un vœu de Priorité 1 (non contingenté pour les vœux en 1<sup>ère</sup> technologique) afin de garantir la continuité scolaire de l'élève.

#### Situations d'appel de la décision d'orientation :

En cas d'appel par l'élève de 2<sup>nde</sup> GT et sa famille, les vœux soumis à la commission d'appel doivent être saisis dans Affelnet Lycée lorsqu'ils concernent une 1<sup>ère</sup> technologique.

La modification des vœux suite aux commissions d'appel doit être saisie par l'établissement lors de la réouverture de Affelnet Lycée: du jeudi 16 juin 8h au vendredi 17 juin 12h.

#### <span id="page-15-0"></span>4.3 Notes à saisir

Se référer au tableau de synthèse Annexe 8.

**Elèves scolarisés en lycée :** les notes prises en compte pour le barème, sont toujours celles de la classe de 2<sup>nde</sup> sauf pour les élèves de CAP (notes de 3<sup>ème</sup> pour les éventuelles réorientations en 2<sup>nde</sup> professionnelle ou 1<sup>ère</sup> année de CAP, et notes de terminale CAP pour les poursuites d'études en 1ère).

Elèves scolarisés dans un dispositif MLDS : les notes à prendre en compte sont celles de l'année en cours (dispositif). Elles sont attribuées sous la responsabilité du chef d'établissement par les enseignants coordonnateurs et reportées sur la fiche préparatoire à la saisie.

Candidats formulant une demande de retour en formation initiale (DARFI<sup>3</sup> ou demande d'éducation récurrente) : les évaluations sont renseignées par le directeur ou la directrice du centre d'information et d'orientation, en conformité avec la circulaire académique 2022, relative au retour en formation initiale. Les notes à prendre en compte sont celles de la dernière année scolaire suivie.

Dans Affelnet Lycée, les notes à renseigner sont les mêmes quels que soient les vœux formulés (vœux 2<sup>nde</sup> ou vœux 1 ère).

Au total, 11 disciplines peuvent être renseignées. Les notes (/20) correspondent à la moyenne annuelle des notes portées sur les bulletins trimestriels pour chaque discipline (sous le format d'un chiffre à deux décimales maximum). La note « zéro » doit être saisie explicitement, comme les autres notes.

Les notes de Français, Mathématiques, Histoire-Géographie et LV1 sont obligatoirement renseignées.

l

<sup>3</sup> Droit au retour en formation initiale

## **6 SAISIE INFORMATIQUE DES CANDIDATURES EN ÉTABLISSEMENT**

Cette rubrique concerne les établissements de l'académie de Grenoble. Les modalités concernant les établissements hors académie sont développées dans la partie 7 de ce guide.

Toutes les candidatures en 1<sup>ère</sup> pr**ofessionnelle ou en 1<sup>ère</sup> technologique** dans les établissements publics relevant du ministère de l'Education nationale, et les candidatures en 1<sup>ère</sup> t**echnologique** (STL et STAV) dans les établissements du ministère de l'Agriculture et de l'alimentation doivent être saisies.

Les demandes d'admission en 2<sup>nde</sup> GT, 2<sup>nde</sup> Pro ou 1<sup>ère</sup> année de CAP, en établissements publics et privés sous contrat, des élèves scolarisés en lycée en 2021-2022 (réorientation, maintien ou redoublement exceptionnel) doivent également être saisies dans Affelnet Lycée.

#### Remarques :

- l'application Affelnet Lycée génère automatiquement le vœu « montant » des élèves scolarisés en 2<sup>nde</sup> professionnelle dans la 1ère professionnelle de la même spécialité et du même établissement.
- l'application *Affelnet Lycée* ne génère pas le vœu montant ni le bonus associé pour certains élèves scolarisés en 2<sup>nde</sup> commune et 2<sup>nde</sup> famille de métiers (cf. Partie 3-3).

#### Etablissements privés hors contrat :

Les établissements privés hors contrat n'ont pas accès à l'application AFFELNET et doivent transmettre par mail, la fiche préparatoire à la saisie dûment complétée à la DRAIO le mardi 7 Juin 2022 dernier délai à ce.saioaffectation@ac-grenoble.fr.

#### <span id="page-16-0"></span>1 Période de saisie

Les candidatures doivent impérativement être saisies entre le 23 mai et le 13 juin 2022.

Les modifications qui pourraient intervenir après les conseils de classe suite aux décisions d'orientation des chefs d'établissement doivent être saisies :

#### le lundi 13 juin 2022, dernier délai.

Les changements de vœux qui pourraient intervenir suite aux commissions d'appel, seront saisis : entre le jeudi 16 juin et le vendredi 17 juin 2022.

Aucun vœu de 1<sup>ère</sup> professionnelle ne pourra être saisi à l'issue des commissions d'appel de 2<sup>nde</sup> GT, l'instruction du livret Passerelle nécessitant un suivi de l'élève dès le 2ème trimestre de l'année scolaire.

Attention : Un candidat dont les vœux ne seraient pas saisis dans l'application Affelnet Lycée, dans les délais impartis, ne pourra participer à l'affectation.

La saisie informatique est effectuée à partir des renseignements inscrits sur la fiche préparatoire à la saisie (Cf. Annexe 5).

#### <span id="page-16-1"></span>2 Saisie des données personnelles du candidat

#### Accès Arena :

Lors de l'accès à l'application *Affelnet Lycée*, les renseignements portés sur la fiche préparatoire à la saisie s'affichent automatiquement sur l'écran d'identification de l'élève après indication du n° INE-RNIE (identifiant national élève).

La fiabilité des informations ayant trait aux coordonnées (adresse, numéros de téléphone, adresse électronique éventuelle) de la famille est particulièrement importante. Une vérification systématique des données affichées, en comparaison avec celles inscrites sur la fiche préparatoire à la saisie s'impose.

#### Accès Affelmap :

Lors de l'accès à l'application *Affelnet Lycée*, il est nécessaire de saisir les renseignements portés sur la fiche préparatoire à la saisie sur l'écran d'identification de l'élève. Indiquer le n° INE (identifiant national élève) du candidat, l'adresse et le numéro de téléphone. Une adresse électronique peut également être renseignée.

#### <span id="page-17-0"></span>3 Saisie des voeux des candidats

La notice de codification des vœux sera transmise par mail, aux établissements, avant l'ouverture de l'application Affelnet Lycée. Elle est également téléchargeable sur le PIA : [https://pia.ac-grenoble.fr/intranet](https://pia.ac-grenoble.fr/intranet-cms/content/procedure-daffectation-en-lycee)[cms/content/procedure-daffectation-en-lycee.](https://pia.ac-grenoble.fr/intranet-cms/content/procedure-daffectation-en-lycee)

#### <span id="page-17-1"></span>3.1 Elèves scolarisés en 2<sup>nde</sup> professionnelle :

Le vœu « montant » de 1<sup>ère</sup> professionnelle dans la même spécialité et le même établissement est automatiquement généré dans l'application Affelnet.

#### Consignes :

Les autres vœux éventuels sont saisis. Il est indispensable de veiller à la concordance entre les intitulés des vœux de l'élève, figurant sur la fiche préparatoire à la saisie et les codes vœux (Cf. notice de codification des vœux). La hiérarchisation des vœux de la famille doit être respectée, éventuellement, en déplaçant le vœu « montant » généré automatiquement.

Dans tous les cas, le vœu automatiquement généré devra au moins figurer en dernière position, afin de garantir la continuité scolaire de l'élève en cas de non affectation sur le ou les vœu(x) précédent(s).

#### <span id="page-17-2"></span>3.2 Elèves non scolarisés en 2<sup>nde</sup> professionnelle :

Le vœu n'est pas généré automatiquement.

Consignes :

Les vœux, correspondant aux intitulés des vœux des élèves, sont saisis, en se référant à la notice de codification des voeux. Il est indispensable de veiller à la concordance entre les intitulés des vœux de l'élève, figurant sur la fiche préparatoire à la saisie et les codes vœux.

La hiérarchisation des vœux de la famille doit être respectée.

Dans tous les cas, un vœu « de repli » correspondant à une priorité 1 devra au moins figurer en dernière position, afin de garantir la continuité scolaire de l'élève en cas de non affectation sur le ou les vœu(x) précédent(s).

#### <span id="page-17-3"></span>3.3 Elèves redoublant la 2nde

- 2<sup>nde</sup> générale et technologique :

Il est nécessaire d'effectuer une saisie dans l'application Affelnet Lycée.

- 2<sup>nde</sup> professionnelle :

Il est nécessaire d'effectuer une saisie dans l'application Affelnet Lycée.

Il est indispensable que l'établissement de l'élève supprime les vœux de 1<sup>ère</sup> professionnelle des élèves redoublants, notamment le vœu « montant » généré automatiquement afin de libérer une place.

#### <span id="page-17-4"></span>4 Saisie des notes des candidats

#### <span id="page-17-5"></span>4.1 Elèves scolarisés en 2<sup>nde</sup> professionnelle :

Les notes sont automatiquement générées à « 10 » dans l'application *Affelnet Lycée* en association avec le vœu automatique.

Concernant les élèves montants en 1<sup>ère</sup> professionnelle dans la même spécialité et le même établissement, le vœu unique étant généré automatiquement par l'application (Cf. partie « vœux » page précédente), les notes n'ont pas d'impact sur l'affectation des élèves. Ces derniers sont affectés « de droit ».

#### Les notes sont à modifier dans deux situations :

Les élèves montants en 1<sup>ère</sup> professionnelle qui effectuent d'autres vœux impliquant un changement de spécialité et/ou d'établissement : l'établissement doit modifier les notes générées automatiquement et les remplacer par les notes réelles de l'élève de l'année scolaire en cours.

Les élèves montants en 1<sup>ère</sup> professionnelle issus d'une 2<sup>nde</sup> professionnelle famille de métiers : l'établissement doit modifier les notes générées automatiquement et les remplacer par les notes réelles de l'élève de l'année scolaire en cours.

#### <span id="page-18-0"></span>4.2 Elèves non scolarisés en 2<sup>nde</sup> professionnelle :

Sont à saisir, les notes figurant sur la fiche préparatoire à la saisie, qui correspondent aux moyennes annuelles des notes de l'année de 2<sup>nde</sup> ou de 1<sup>ère</sup> ou Terminale CAP (Cf. Partie 5 – 5.3 Notes à saisir).

En cas d'absence de notes, laisser le libellé affiché par défaut « NN » pour « non noté ».

#### Tableau récapitulatif des notes à saisir

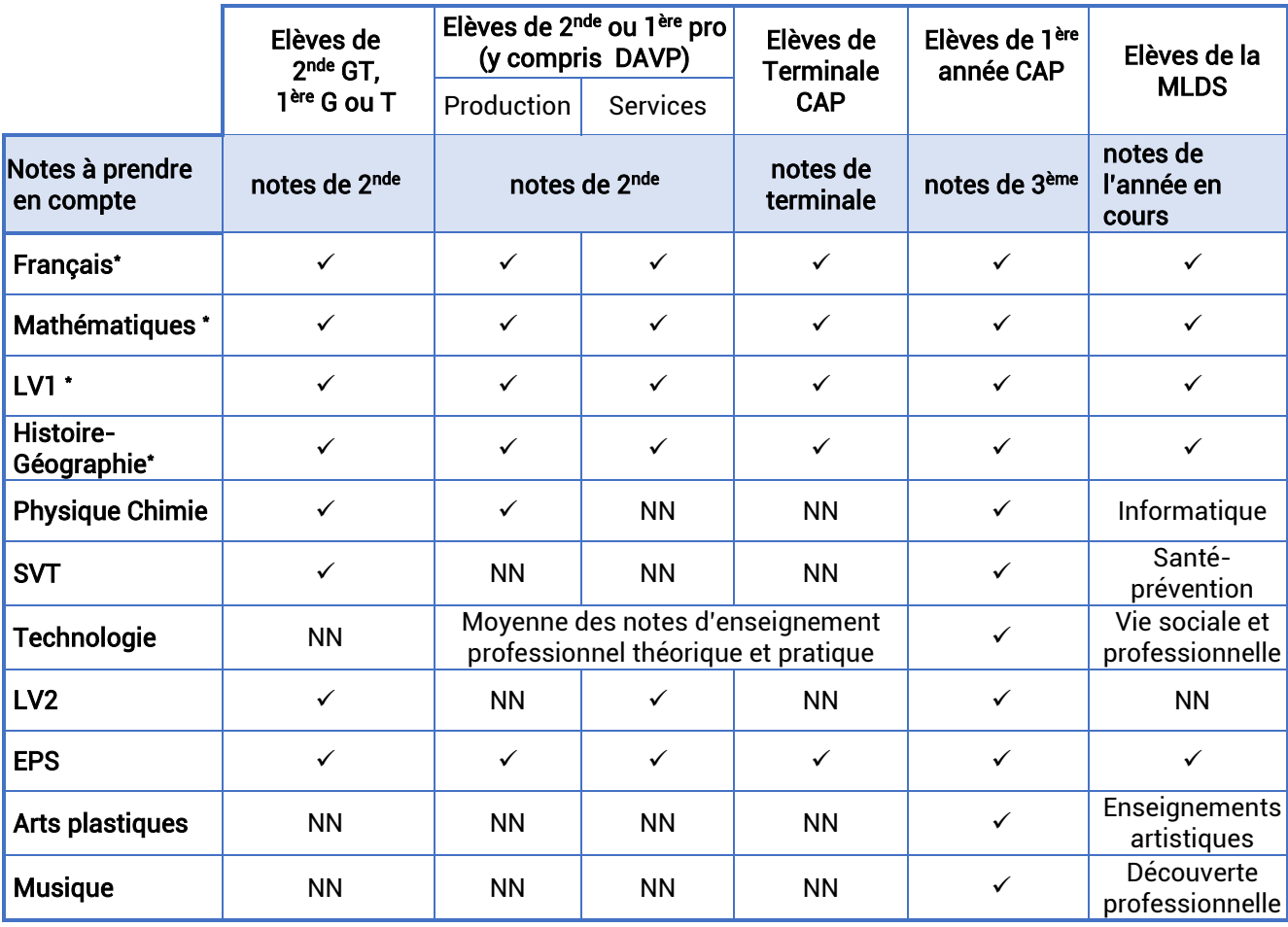

 $\checkmark$  = Note de l'élève à renseigner.

\*Les notes de français, mathématiques, histoire-géographie et LV1 sont obligatoirement renseignées. Pour les autres disciplines, il est nécessaire de laisser le code NN (non noté) affiché par défaut lorsque le ou les enseignements n'ont pas été dispensés dans le programme scolaire de l'élève.

Précisions :

Les notes (/20) correspondent à la moyenne annuelle des notes portées sur les bulletins trimestriels pour chaque discipline (sous le format d'un chiffre à deux décimales maximum). La note « zéro » doit être saisie explicitement, comme les autres notes.

#### <span id="page-19-0"></span>4.3 Vœux et notes des candidats des autres établissements

Saisissez le code du vœu figurant sur la notice de codification des vœux transmise par mail avant l'ouverture de l'application *Affelnet* ou disponible sur le site académique [\(https://pia.ac-grenoble.fr/intranet](https://pia.ac-grenoble.fr/intranet-cms/content/procedure-daffectation-en-lycee)[cms/content/procedure-daffectation-en-lycee\)](https://pia.ac-grenoble.fr/intranet-cms/content/procedure-daffectation-en-lycee).

Vérifiez la concordance entre l'intitulé du vœu de l'élève et le code vœu ainsi que la hiérarchisation des vœux. Saisissez les notes figurant sur la fiche préparatoire à la saisie qui correspondent aux moyennes annuelles des notes de l'année de 2nde ou de 1ère ou de Terminale CAP.

#### <span id="page-19-1"></span>4.4 Edition de la fiche de fin de saisie

Le compte-rendu de saisie doit obligatoirement être imprimé, signé par les responsables légaux de l'élève ou l'élève s'il est majeur dans l'établissement d'origine. Ce document fait foi en cas de litige. Une copie est remise à la famille.

## **7 CANDIDATS HORS ACADÉMIE**

#### <span id="page-20-0"></span>1 Elèves scolarisés dans l'académie de Grenoble, candidats dans une autre académie

Les candidatures des élèves de l'académie de Grenoble souhaitant postuler dans une autre académie, doivent être saisies par les établissements d'origine, via Affelmap : [https://tsaext-pr.phm.education.gouv.fr/pna-affelmap/.](https://tsaext-pr.phm.education.gouv.fr/pna-affelmap/) La DSDEN du département dont dépendent les établissements envisagés, est l'interlocuteur privilégié.

#### <span id="page-20-1"></span>2 Elèves scolarisés et résidant dans une autre académie, candidats dans l'académie de Grenoble

#### <span id="page-20-2"></span>2.1 Vérification des conditions de recevabilité de la candidature

Formations relevant du ministère de l'Agriculture et de l'alimentation : toutes les candidatures extérieures à l'académie sont recevables.

Formations relevant du ministère de l'Education nationale, seules les candidatures relevant des situations suivantes sont recevables :

- changement de résidence,

- demande d'une spécialité non dispensée dans l'académie d'origine,

- retour sur le territoire national des français résidant à l'étranger (dont AEFE).

<span id="page-20-3"></span>Seules sont recevables les demandes dûment justifiées.

#### 2.2 Documents à renseigner et saisie sur Affelnet

Si les conditions de recevabilité sont attestées, une fiche de demande d'entrée dans l'académie est téléchargée sur le site de l'académie de Grenoble. [https://www1.ac-grenoble.fr/article/candidats-scolarises-dans-une-autre](https://www1.ac-grenoble.fr/article/candidats-scolarises-dans-une-autre-academie-et-souhaitant-entrer-dans-l-academie-de-grenoble-123449)[academie-et-souhaitant-entrer-dans-l-academie-de-grenoble-123449](https://www1.ac-grenoble.fr/article/candidats-scolarises-dans-une-autre-academie-et-souhaitant-entrer-dans-l-academie-de-grenoble-123449) 

Cette fiche est complétée et visée par le chef d'établissement d'origine.

En complément, l'établissement télécharge la fiche préparatoire à la saisie. Cette fiche doit être transmise à l'élève et sa famille qui complètent les parties « identification » et « vœu(x) » puis la retournent à l'établissement qui renseigne les autres rubriques.

L'établissement procède ensuite à la saisie sur *Affelnet Lycée.* Cf. Affelmap :<http://affelmap.orion.education.fr/affelmapp/do/accueil>

#### Attention : La date limite pour obtenir un code d'accès Affelmap pour la saisie des vœux est fixée au : vendredi 10 juin 2022 17h.

La période de saisie s'échelonne du :

#### 23 mai au 13 juin 2022.

Lors de l'accès à l'application *Affelnet Lycée*, il est nécessaire de saisir les renseignements portés sur la fiche préparatoire à la saisie sur l'écran d'identification de l'élève. Indiquer le n° INE (identifiant national élève) du candidat, l'adresse et le numéro de téléphone. Une adresse mail peut également être renseigné.

A la fin de la saisie, la fiche récapitulative de fin de saisie doit être imprimée. L'original est conservé dans l'établissement. Un double est remis à la famille qui la signe et la retourne à l'établissement. Ce document signé doit être conservé dans l'établissement et fait foi en cas de litige.

#### <span id="page-20-4"></span>2.3 Envoi des documents au service de la DRAIO

La fiche d'entrée dans l'académie de Grenoble, la fiche préparatoire à la saisie ainsi que le récapitulatif de fin de saisie doivent être transmis au service de la DRAIO accompagnés des pièces justificatives demandées pour :

#### le mercredi 8 Juin dernier délai.

#### <span id="page-20-5"></span>2.4 Résultats d'affectation

Les élèves extérieurs à l'académie s'adressent à leurs établissements d'origine (Cf. Partie 10).

#### <span id="page-21-0"></span>1 Formations sportives (sections sportives, pôles espoirs, pôles France) ou bi-qualifiantes

Les élèves souhaitant candidater dans ces formations suivent la procédure communiquée par les fédérations sportives et les établissements d'accueil.

L'établissement d'origine saisit les candidatures de ses élèves à partir des éléments portés sur la fiche préparatoire à la saisie.

Les affectations en 1<sup>ère</sup> professionnelle des formations bi-qualifiantes Bac pro 4 ans des lycées Général Ferrié à Saint Jean de Maurienne (73) et Roger Frison Roche à Chamonix (74) ne sont pas gérées par la procédure *Affelnet* Lycée post 2<sup>nde</sup>. Pour candidater, les élèves doivent prendre contact avec ces établissements.

Les établissements d'accueil envoient au service de la DRAIO – [ce.saio-affectation@ac-grenoble.fr](mailto:ce.saio-affectation@ac-grenoble.fr) - la liste nominative des élèves retenus en liste principale et en liste supplémentaire ainsi que la liste des élèves refusés pour :

#### le mardi 7 juin 2022 au plus tard.

Les élèves retenus seront affectés dans la formation demandée.

#### <span id="page-21-1"></span>2 Situation médicale ou sociale

#### Instruction des demandes pour des vœux en 1ère (uniquement) :

La prise en compte des situations médicales ou sociales particulières connues par l'établissement ou signalées par la famille nécessite la constitution d'un dossier instruit par :

- le médecin scolaire de l'établissement\* avec l'accord de la famille
- (Cf. Annexe 6), s'agissant d'une situation médicale

• l'assistant(e) social(e) scolaire de l'établissement\* (Cf. Annexe 7), s'agissant d'une situation sociale.

\*En l'absence de médecin scolaire ou d'assistant(e) social(e) scolaire dans leur établissement, les élèves doivent prendre rendez-vous avec le médecin ou l'assistant(e) social(e) de la DSDEN du département de scolarisation afin de constituer le dossier.

#### Transmission et étude du dossier

Ces dossiers sont transmis respectivement au médecin-conseiller(ère) technique ou à l'assistant(e) social(e) conseiller(ère) technique de la direction départementale de l'Education nationale (DSDEN) au plus tard :

#### le mardi 8 juin

Les dossiers sont ensuite étudiés lors de la commission académique d'examen des situations particulières le 17 juin 2022. En cas d'avis favorable de la commission, l'affectation du candidat dans la section demandée est assurée.

Le caractère décisif de cet avis implique en amont la prise en compte de situations médicales ou sociales qui exigent réellement une attention particulière :

- éviter d'affecter un candidat dans une formation incompatible avec son handicap ou sa situation sociale particulière,
- assurer des soins particuliers de proximité.

Instruction du dossier pour des vœux mixtes :

Si l'élève formule des vœux d'entrée en 2<sup>nde</sup> (GT ou professionnelle) ou 1<sup>ère</sup> année de CAP et parallèlement, en 1<sup>ère</sup> professionnelle ou technologique, il convient de constituer deux dossiers médicaux ou sociaux, pour le niveau post 3<sup>ème</sup> et post 2<sup>nde</sup>.

Pour les modalités de constitution et d'instruction des dossiers médicaux et/ou sociaux pour des vœux d'entrée en 2<sup>nde</sup> ou 1<sup>ère</sup> année de CAP, il convient de se référer au guide *Affelnet Lycée* post 3<sup>ème</sup>.

#### <span id="page-22-0"></span>3 Retour en formation initiale

#### <span id="page-22-1"></span>3.1 Public concerné

#### Candidats au droit au retour en formation initiale :

On distingue :

Le droit au complément de formation qualifiante

Ce droit concerne tout jeune âgé de 16 à 25 ans, sorti du système scolaire sans diplôme (ou titulaire du DNB ou du CFG) et sans qualification professionnelle. Le retour en formation peut être envisagé sous statut d'apprenti, de stagiaire de la formation professionnelle ou sous statut scolaire. Chaque jeune qui en fait la demande doit se voir proposer une solution. L'objectif est d'acquérir soit un diplôme général, technologique ou professionnel, soit un titre ou certificat inscrit au répertoire national des certifications professionnelles. Il s'agit d'un droit opposable.

Le droit au retour en formation professionnelle

Ce droit concerne tout jeune âgé de 16 à 25 ans sorti du système scolaire avec un diplôme général, voire technologique. L'objectif est d'obtenir un diplôme professionnel, un titre ou un certificat professionnel. Toutefois, il ne s'agit pas d'un droit opposable : il s'agit d'un droit permettant de pouvoir suivre une formation professionnelle sous statut scolaire sous réserve de places disponibles.

#### Candidats relevant de l'éducation récurrente :

Le bénéfice du retour en formation initiale sous statut scolaire (ou éducation récurrente) est ouvert, sans limite d'âge, à toute personne qui le souhaite et possédant le niveau requis, en fonction des places déclarées disponibles. Ce dispositif permet de prendre en considération toutes les demandes qui ne s'inscrivent pas dans le cadre des droits décrits précédemment. Cette procédure de retour en formation initiale est réservée aux personnes ayant interrompu leurs études depuis au moins un an et souhaitant reprendre des études à temps plein dans un lycée sous réserve de places disponibles.

#### <span id="page-22-2"></span>3.2 Instruction du dossier

Le candidat est reçu par un psychologue de l'Education nationale (Psy-EN) du centre d'information et d'orientation le plus proche de son domicile.

Lors de l'entretien, le Psy-EN recueille les éléments indispensables à l'étude de la candidature. Ils sont indiqués sur la fiche projet du candidat. (Cf. Circulaire académique relative au retour en formation initiale). Un avis circonstancié du Psy-EN est requis, pour l'étude de la candidature.

#### Fiche préparatoire à la saisie :

Le Psy-EN renseigne la fiche préparatoire à la saisie.

L'établissement du candidat à indiquer est le CIO.

La formation d'origine à prendre en compte correspond à la dernière classe fréquentée.

Les notes à prendre en compte sont également celles de la dernière classe fréquentée.

#### Exemple :

Pour un élève scolarisé en 1<sup>ère</sup> professionnelle ayant arrêté ses études entre le 1<sup>er</sup> septembre et le 31 décembre 2021, la formation d'origine à saisir dans l'application est la 2<sup>nde</sup> professionnelle.

Le Psy-EN indique également les vœux formulés par l'élève.

La fiche préparatoire à la saisie est signée par le candidat ou ses représentants légaux.

#### Profils particuliers :

- Demande d'admission en 1<sup>ère</sup> t**echnologique** 

Le Psy-EN doit vérifier que la décision d'orientation pour cette voie a été prononcée antérieurement. Dans le cas contraire, le vœu n'est pas saisi dans Affelnet par le CIO et le dossier (fiche préparatoire à la saisie, fiche projet) est transmis pour décision au service de la DRAIO, à ce saio-affectation@ac-grenoble.fr pour le :

#### mercredi 11 mai

- Demande d'admission en 1<sup>ère</sup> **professionnelle** (sauf ceux issus d'une spécialité professionnelle identique à celle demandée et les titulaires d'un CAP) – dispositif passerelle

Le Psy-EN complète le livret passerelle sous format numérique et le transmet par mail en format PDF à l'établissement demandé pour le :

#### mercredi 11 mai 2022

Une copie du livret est conservée dans le dossier du candidat par le CIO.

#### Saisie Affelnet Lycée:

La saisie de la candidature du jeune s'effectue à partir de l'INE-RNIE (identifiant national élève) du candidat. Celui-ci figure sur un document tel que le relevé de notes aux épreuves du DNB, un bulletin scolaire ou le bulletin "exeat" remis lors de la sortie d'un établissement. En cas de difficulté pour retrouver l'INE-RNIE, contacter le service de la DRAIO : ce.saio@ac-grenoble.fr

#### NE PAS SAISIR "Non SC" (non scolarisé) sous peine de compromettre l'affectation.

Le DCIO renseigne les évaluations des compétences du socle commun dans Affelnet Lycée pour les demandes d'entrée en 2nde GT, 2nde professionnelle et 1CAP2.

L'évaluation des compétences s'effectue au regard des bulletins fournis par le candidat. A défaut de bulletins, sont à saisir :

- 4 compétences à un niveau «maîtrise satisfaisante»
- 4 compétences à un niveau « maîtrise fragile »

La candidature est saisie par le Psy-EN dans toutes les rubriques.

La fiche récapitulative de fin de saisie doit être imprimée et signée par le représentant légal ou le candidat majeur. Le CIO en conserve une copie et remet l'original au candidat. Ce document fait foi en cas de litige.

Un duplicata de la fiche récapitulative de fin de saisie et de la fiche projet est transmis au service de la DRAIO pour :

#### le mardi 14 juin à [ce.saio-affectation@ac-grenoble.fr.](mailto:ce.saio-affectation@ac-grenoble.fr)

#### <span id="page-23-0"></span>4 Changement de domicile intra-académique

Recevabilité de la demande : l'établissement d'origine vérifie les pièces justificatives du changement de domicile.

#### Saisie de la candidature sur l'application Affelnet Lycée du 23 mai au 13 juin 2022.

Impression de la fiche récapitulative de fin de saisie : la famille appose sa signature. L'établissement garde l'original du document ; il fait foi en cas de litige. Une copie est remise à la famille.

Information au service de la DRAIO : un mail est adressé à ce.saio-affectation@ac-grenoble.fr pour signaler le changement de domicile intra-académique de l'élève.

Afin de prendre en compte le changement de domicile, il est indispensable que le mail contienne les informations suivantes, concernant l'identité de l'élève : nom, prénom, date de naissance, INE-RNIE, adresse et numéro de téléphone de l'élève et/ou de ses représentants légaux.

#### Vérification et validation des candidatures par le service de la DRAIO.

## 9 DÉTERMINATION DU BARÈME D'AFFECTATION EN PREMIÈRE

Les élèves de 2<sup>nde</sup> professionnelle formulant un vœu montant dans la même spécialité et le même établissement ne sont pas concernés par le barème.

Le classement de tous les autres élèves se fait au moyen d'un barème tenant compte, pour chacun des vœux, de divers éléments.

#### <span id="page-24-0"></span>1 Coefficients multiplicateurs des évaluations selon le groupe d'origine scolaire

Une pondération en fonction du groupe d'origine des candidats est appliquée de façon automatique afin que l'affectation respecte les priorités fixées sur le plan académique.

Le coefficient multiplicateur attribué à chaque groupe sert à pondérer les évaluations, à la fois pour la voie générale et technologique et pour la voie professionnelle. Ce coefficient de pondération concerne les deux types d'évaluations : évaluations par discipline et compétence.

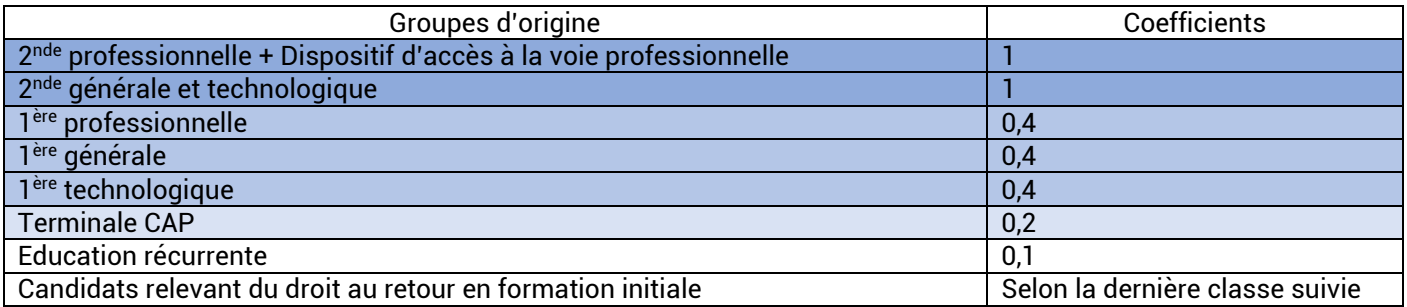

#### <span id="page-24-1"></span>2 Evaluations de l'année en cours

*L'établissement d'origine saisit les moyennes des notes de l'année en cours.* 

#### Tableau de synthèse des coefficients par matière en fonction de la formation d'accueil

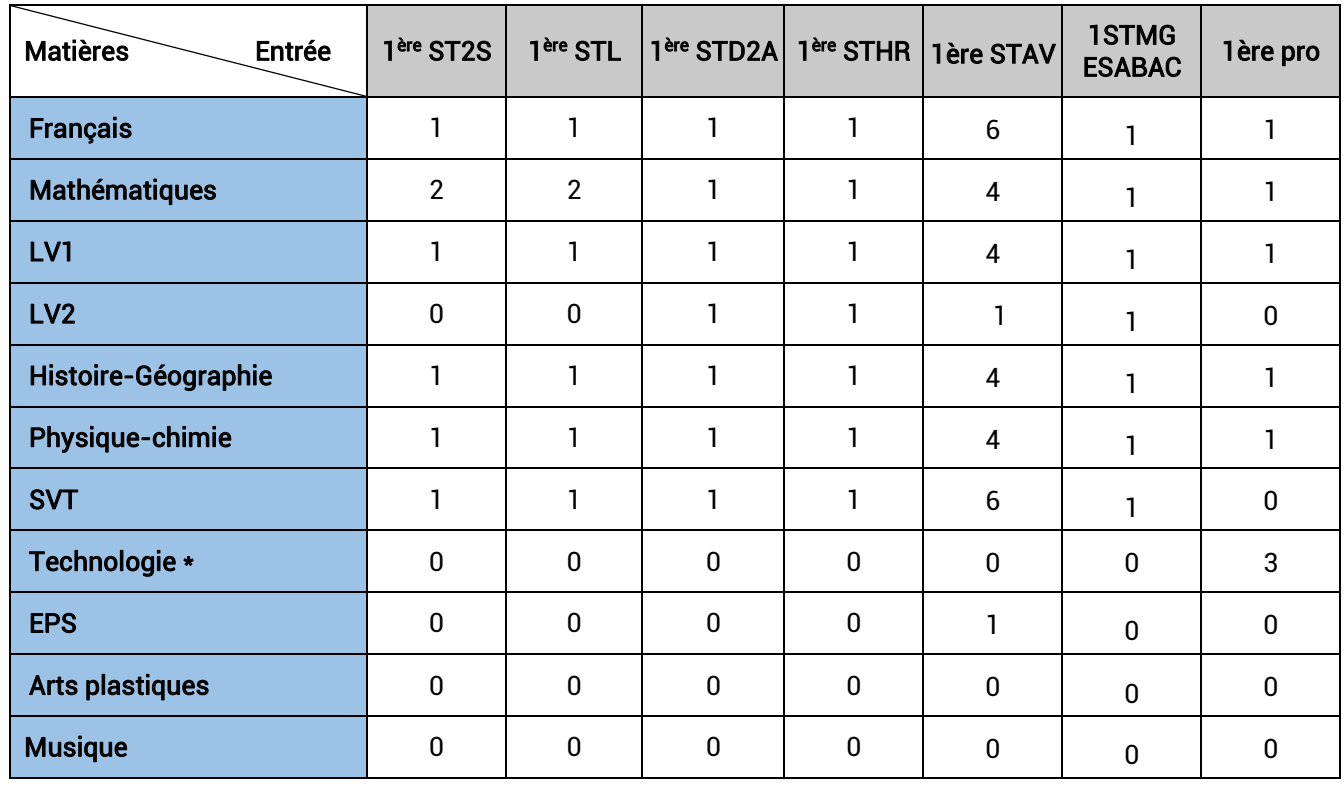

\*Moyenne des notes d'enseignements professionnels et pratiques

**Entrée en 1<sup>ère</sup> professionnelle :** le coefficient 1 est appliqué pour les matières générales et 3 pour la moyenne globale des enseignements professionnels (matière Technologie).

**Entrée en 1<sup>ère</sup> technologique :** le coefficient appliqué à chacune des matières retenues est de 1 quel que soit le vœu demandé.

Exception : concernant la 1<sup>ère</sup> STL et la 1<sup>ère</sup> ST2S, le coefficient 2 est appliqué à la note de mathématiques.

Rappel : les notes des candidats font l'objet d'un traitement statistique (formule de lissage effectuée par l'application Affelnet) permettant d'atténuer les effets d'une notation trop généreuse ou trop sévère.

#### <span id="page-25-0"></span>3 Gestion des bonus

#### <span id="page-25-1"></span>3.1 Dispositif passerelle

- Elèves scolarisés en 2<sup>nde</sup> GT, en 1<sup>ère</sup> générale ou en 1<sup>ère</sup> technologique : bonus généré par l'avis du chef d'établissement
- Elèves scolarisés en 2<sup>nde</sup> ou en 1<sup>ère</sup> professionnelle qui changent de spécialité : le service de la DRAIO saisit les bonus, à partir de la liste des avis transmise par les établissements d'accueil, après avoir renseigné le livret de suivi passerelle.

#### <span id="page-25-2"></span>3.2 Bonus médical ou social

Bonus attribué en commission académique : l'attribution de ce bonus a pour objectif d'affecter les élèves dont les situations médicales ou sociales exceptionnelles exigent une affectation adaptée. Le service de la DRAIO saisit le bonus, s'il y a lieu, suite à la commission académique.

#### <span id="page-25-3"></span>3.3 Bonus pour formations sportives

Un bonus est saisi par le service de la DRAIO, suite à la transmission de la liste des élèves retenus par les établissements assurant des formations sportives.

#### <span id="page-26-0"></span>1 Consultation des résultats d'affectation

Elèves scolarisés en établissements publics ou privés sous contrat : les résultats sont consultables à partir du 1er juillet 2022 sur l'application *Affelnet Lycée*, par les établissements.

#### <span id="page-26-1"></span>2 Notification des résultats aux élèves et aux familles

A partir du 1er juillet 2022 après-midi :

- Les établissements d'accueil éditent et envoient les notifications d'affectation aux élèves admis en liste principale ou en liste supplémentaire à partir de l'application Affelnet Lycée.
- Les établissements d'origine envoient les résultats d'affectation aux élèves refusés.
- Les CIO communiquent les résultats de l'affectation aux candidats au retour en formation initiale.
- Le service de la DRAIO communique les résultats de l'affectation aux élèves scolarisés dans les établissements privés hors contrat.

Un guide d'aide à la saisie sera transmis en temps utile aux établissements et précisera la marche à suivre pour consulter les résultats de l'affectation (listes et statistiques) et éditer les notifications.

#### <span id="page-26-2"></span>3 Inscriptions dans les établissements d'accueil

Les inscriptions se font à partir du 1er juillet 2022 jusqu'à la date limite fixée par l'établissement.

Internat : L'affectation d'un élève ne garantit pas l'obtention d'une place en internat. L'établissement d'accueil doit être contacté pour effectuer une démarche d'inscription en internat.

## **11 LEXTOUE**

#### AEFE

L'Agence pour l'enseignement français à l'étranger est un établissement public français chargé du suivi et de l'animation du réseau des établissements d'enseignement français à l'étranger.

#### Affelnet Lycée (Affectation des Élèves par le NET)

Application informatique permettant de gérer l'affectation des élèves en lycée. Affelnet Lycée permet de gérer simultanément les candidatures pour l'entrée dans les formations offertes après la 3<sup>ème</sup> et les formations offertes après la 2<sup>nde</sup>.

#### Affelmap

Site internet qui donne accès au planning de l'affectation de chaque académie, aux procédures et aux coordonnées des services gestionnaires. Il permet aussi de saisir des vœux pour des élèves qui demandent des vœux hors de l'académie et dont les familles n'utilisent pas le téléservice affectation.

#### Bacs technologiques

S2TMD : Sciences et techniques du théâtre, de la musique et de la danse

- ST2S : Sciences et technologies de la santé et du social
- STAV : Sciences et technologies de l'agronomie et du vivant
- STD2A : Sciences et technologies du design et des arts appliqués
- STHR : Sciences et technologies de l'hôtellerie et de la restauration
- STI2D : Sciences et technologies de l'industrie et du développement durable
- STL : Sciences et technologies de laboratoire<br>STMG : Sciences et technologies du manageme
- Sciences et technologies du management et de la gestion

#### **CFA**

Centre de formation d'apprentis

#### **CNED**

Le Centre national d'enseignement à distance est, en France, un établissement public à caractère administratif du ministère de l'Éducation nationale offrant des formations à distance.

#### DARFI (Droit au Retour en Formation Initiale)

Il permet aux jeunes de 16 à 25 ans qui ne possèdent aucun diplôme ou aucune qualification professionnelle de revenir se former pour préparer un diplôme et faciliter ainsi leur insertion.

#### **DRAIO**

Délégation de région académique à l'information et à l'orientation

#### DSDEN

Direction des Services Départementaux de l'Éducation Nationale

#### Famille de métiers

Une famille de métiers regroupe plusieurs spécialités de bacs professionnels qui présentent de nombreuses compétences communes. En fin de seconde professionnelle, les élèves choisiront une des spécialités de la famille de métiers.

#### Fiche de dialogue

Permet de recueillir les demandes des représentants légaux de l'élève de 3<sup>ème</sup> ou de 2<sup>nde</sup> GT, l'avis du conseil de classe et la décision d'orientation du chef d'établissement (à propos de la voie d'orientation).

#### Fiche préparatoire à la saisie

Permet de recueillir les vœux d'affectation et/ou de recensement formulés par l'élève et ses représentants légaux.

Cette fiche permet de formuler des vœux classés par ordre de préférence. Les candidats formulant des vœux à la fois sur le palier 3<sup>ème</sup> et le palier 2<sup>nde</sup> compléteront une seule et même fiche préparatoire à la saisie.

#### IA-DASEN

Inspecteur d'Académie – Directeur Académique des Services de l'Éducation Nationale.

#### MFR

Maison Familiale Rurale

#### MLDS

Mission de lutte contre le décrochage scolaire

#### Paliers

.

On distingue dans Affelnet Lycée :

- <u>Le palier 3<sup>ème</sup> c</u>orrespond aux formations offertes après la 3<sup>ème</sup> : 2<sup>nde</sup> GT, 2<sup>nde</sup> professionnelle et 1<sup>ère</sup> année de CAP. Ces formations concernent aussi les élèves en réorientation du palier 2<sup>nde</sup>
- <u>Le palier 2<sup>nde</sup> </u>correspond aux formations offertes après la 2<sup>nde</sup> (1<sup>ère</sup> technologique et 1<sup>ère</sup> professionnelle).

Secteur : Sectorisation dans la voie générale et technologique publique de l'Éducation nationale Le secteur d'affectation correspond au secteur géographique de l'élève en fonction du lieu de résidence de ses responsables légaux. Un, parfois plusieurs lycées correspondent à ce secteur

#### Services en ligne

Espace dématérialisé national qui sert d'interface pour :

- Recueillir les demandes d'orientation des familles (service en ligne orientation SLO)
- Voir l'offre de formation nationale en lycée et formuler les vœux (service en ligne affectation SLA)
- Faire les démarches d'inscription en lycée suite à l'affectation (service en ligne inscription)

#### Siècle

Système d'Information pour les Élèves de Collèges et de Lycées et pour les Établissements. Application de gestion des élèves utilisée par les établissements scolaires comprenant notamment la Base Élèves de l'Établissement (BEE).

#### SLA

Service en ligne affectation

#### SLO

Service en ligne orientation

#### Socle

Terme utilisé pour évoquer le « socle commun de connaissances, de compétences et de culture », constitué de 8 composantes. Le niveau de maîtrise de ces 8 composantes en fin de cycle 4 est pris en compte pour le calcul du barème dans Affelnet Lycée.

#### Tour principal

Il correspond à l'ensemble des étapes de l'affectation dans Affelnet Lycée, de l'ouverture de la saisie des vœux à la diffusion des premiers résultats. Il concerne l'ensemble des vœux et des candidats.

#### Vœu

Il existe trois types de vœux :

- Vœu d'affectation : vœu qui peut donner lieu à une affectation
- Vœu de recensement : vœu enregistré dans Affelnet pour information, mais qui ne donne pas lieu à une affectation (formation dans une autre académie, interruption d'études, formation en apprentissage dans un CFA)

• Vœu en apprentissage : vœu de recensement structuré comme un vœu d'affectation. Il ne donne pas lieu à une affectation dans Affelnet Lycée.

## **CONTACTS UTILES**

#### Rectorat

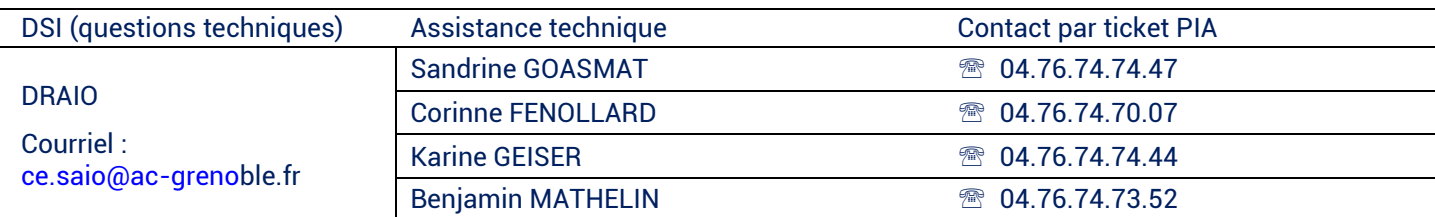

Direction Régionale de l'Alimentation, de l'Agriculture et de la Forêt de Rhône-Alpes - DRAAF

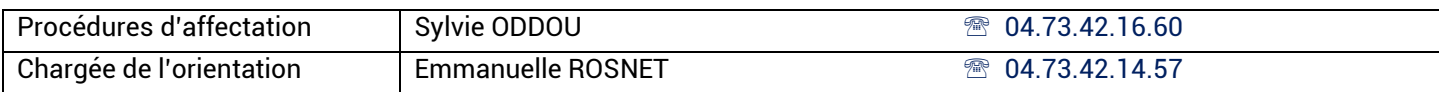

## **CALENDRIER DE L'AFFECTATION 2022 POST 2NDE**

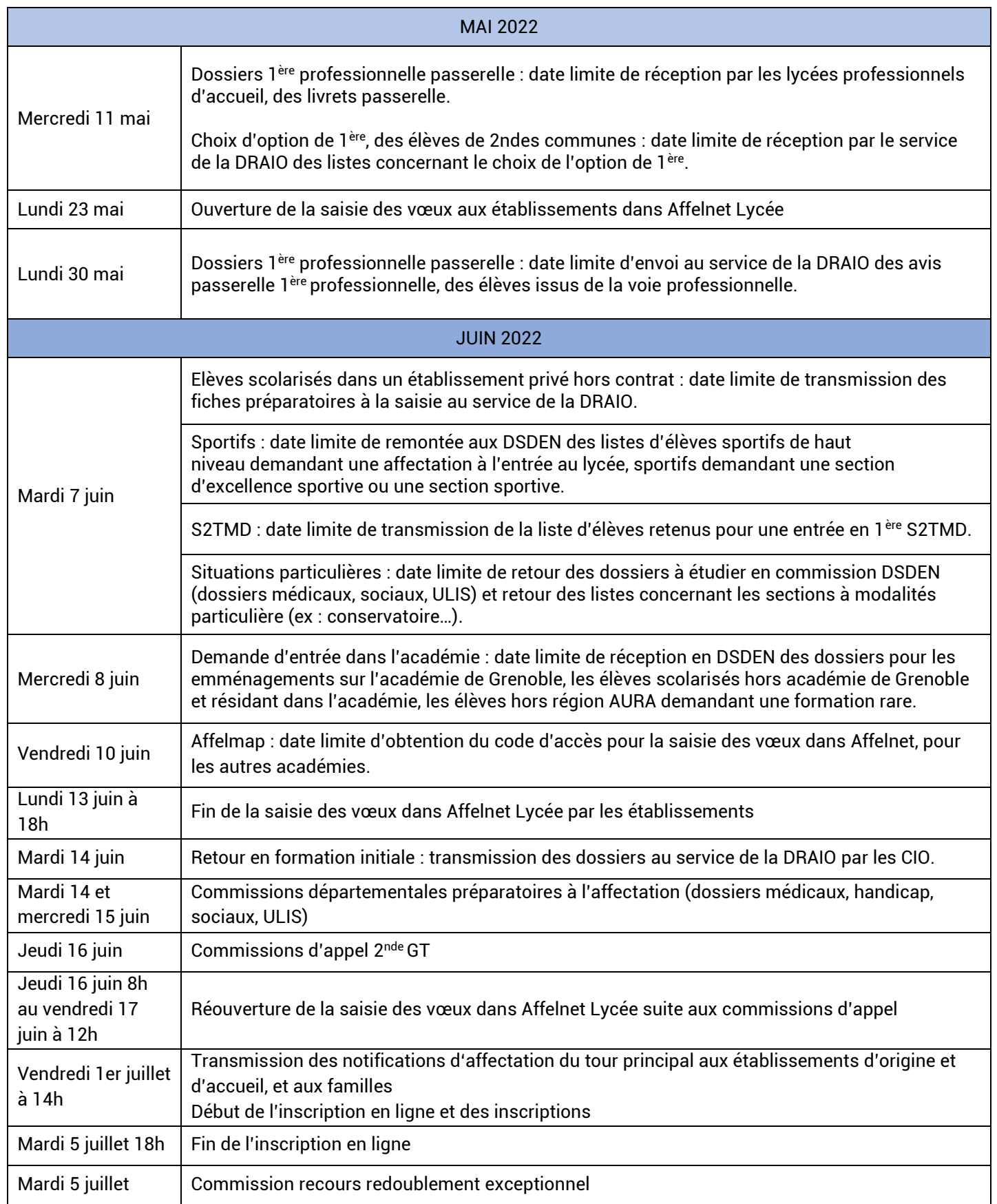

## **CALENDRIER DE L'AFFECTATION 2022 POST 3<sup>ÈME</sup>**

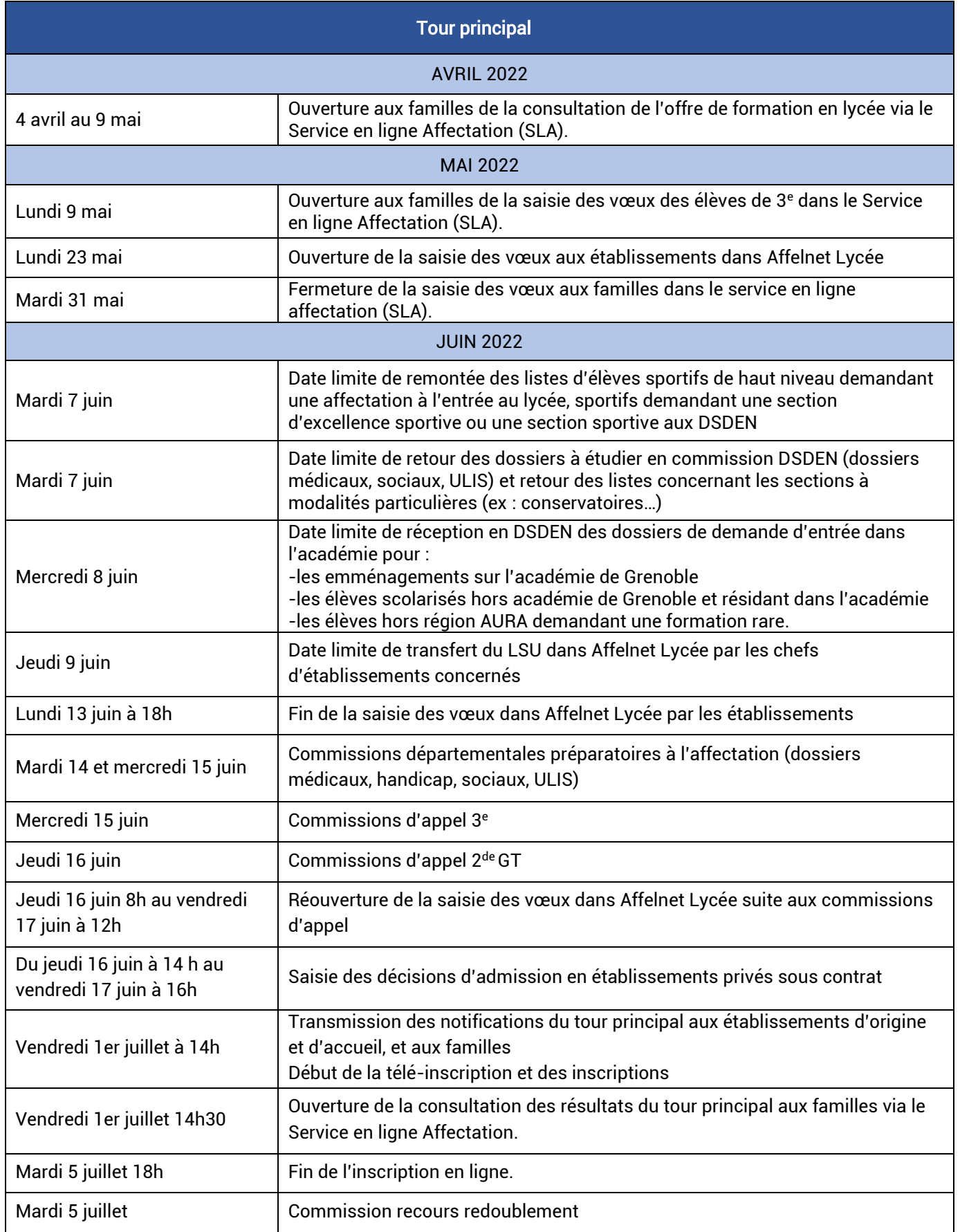

#### **PRIORITÉS D'AFFECTATION EN**

## 1<sup>ère</sup> Année de Brevet des Métiers d'Art (BMA) ébéniste<br>Lycée Le Nivolet - La Ravoire (74)

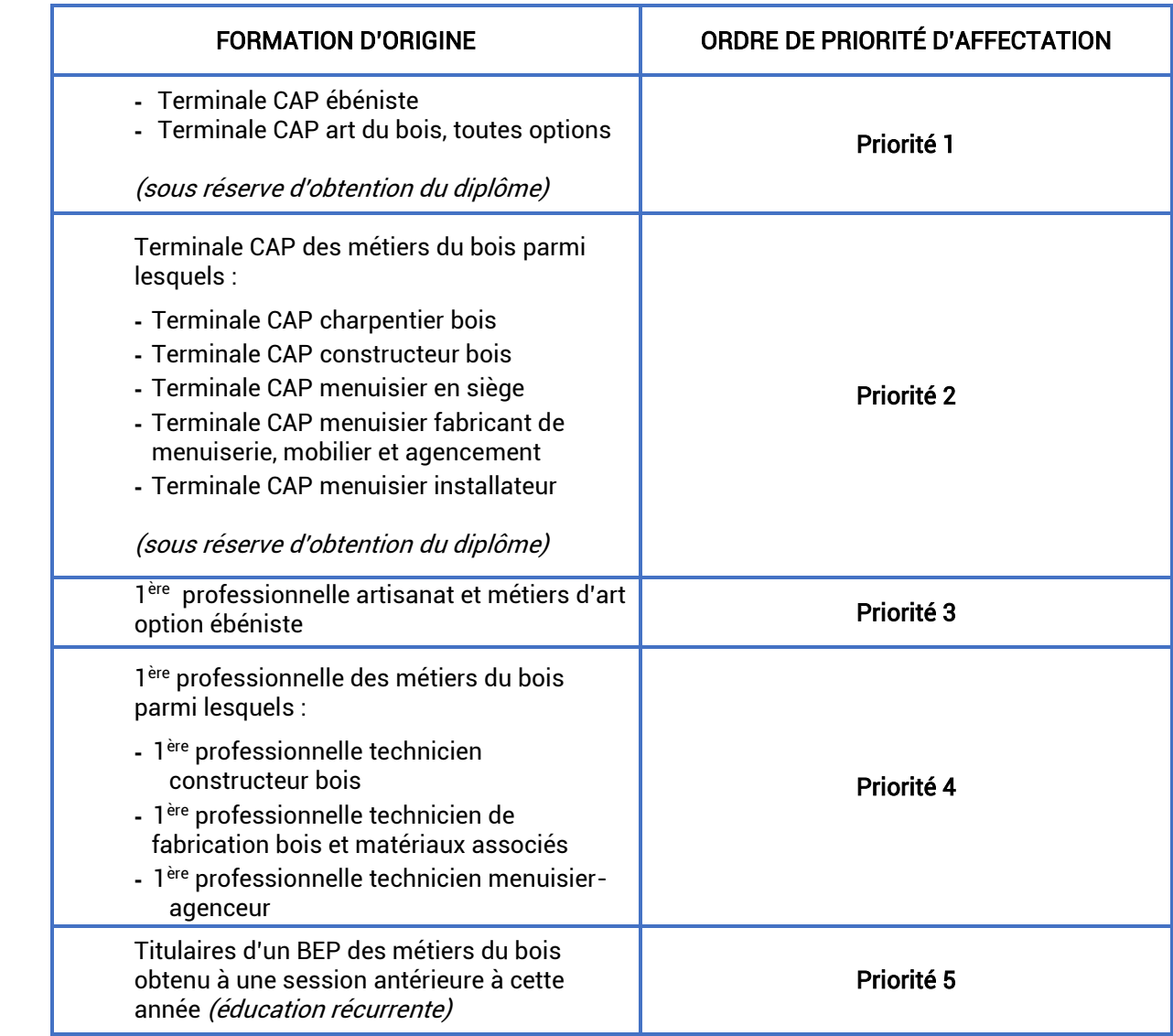

Arrêté du 3 février 2014 : L'accès en première année du cycle d'études conduisant à la spécialité « ébéniste » du brevet des métiers d'art est ouvert aux titulaires des spécialités de certificat d'aptitude professionnelle ébéniste et menuisier fabricant de menuiserie, mobilier et agencement.

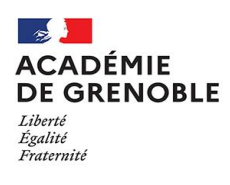

## **LIVRET DE SUIVI PASSERELLE POUR L'ENTRÉE EN 1ÈRE PROFESSIONNELLE** Dans les établissements publics de l'Education nationale<br>RENTRÉE 2022

Cf. Notice dispositif d'accès à la première professionnelle, envoyée le 11/02/2022.

Public concerné :

- **-** Elèves de 2nde GT, 1ère G ou 1ère T, inscrits dans un dispositif de la MLDS
- **-** Elèves de 2nde professionnelle et de 1ère professionnelle, souhaitant changer de spécialité ou famille de métiers

Objectif de ce livret : disposer d'éléments qualitatifs d'évaluation pour l'entrée en 1ère professionnelle.

#### Procédure :

#### Constituer un dossier pour chaque vœu.

Envoyer avec ce livret les bulletins trimestriels de l'élève (année en cours) à l'établissement demandé.

#### $\hat{\textbf{x}}$  Transmettre le dossier uniquement sous format numérique (PDF).

L'établissement d'origine transmet l'intégralité de ce dossier uniquement en format numérique (PDF) accompagné des bulletins trimestriels de l'élève (année en cours) à l'établissement demandé au plus tard le mercredi 11 MAI 2022 de façon à respecter la procédure d'étude des dossiers et le calendrier de l'affectation. En parallèle, l'établissement saisit le vœu du candidat dans l'application Affelnet Lycée dans les délais définis par le calendrier d'affectation.

#### 1) Identification de l'élève :

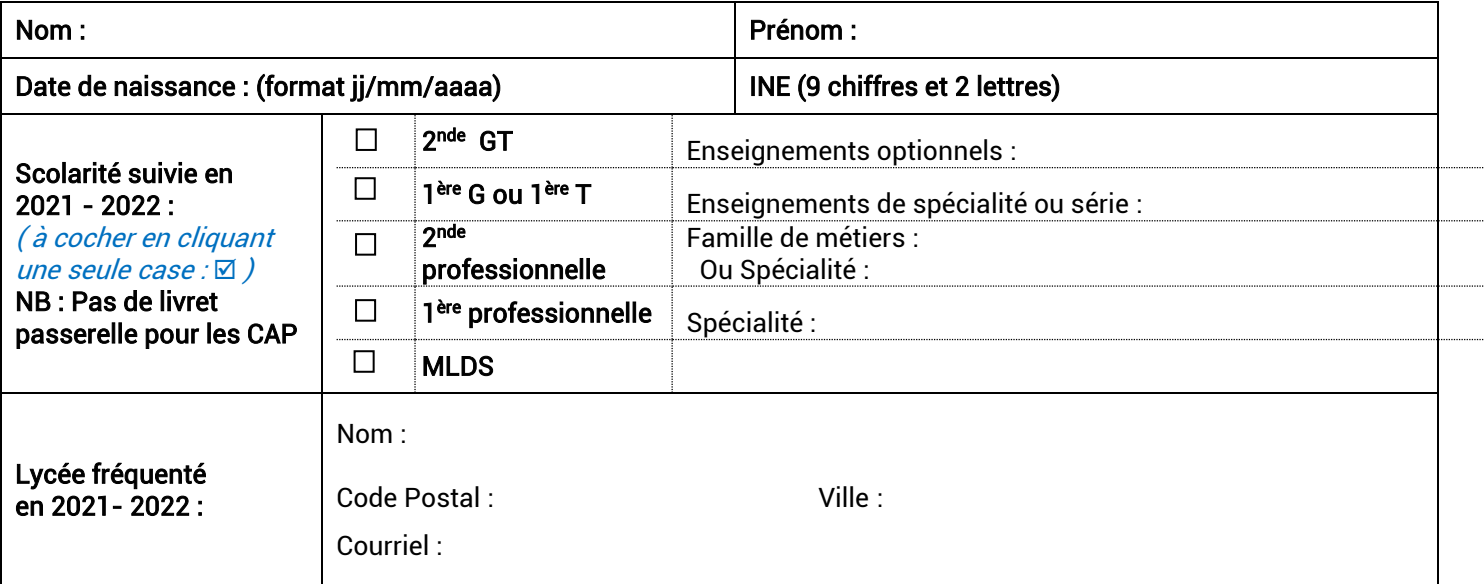

2) Vœu = spécialité de première professionnelle et établissement demandés :

 L'établissement d'origine veillera à ce que les demandes formulées par l'élève soient identiques à celles qui sont renseignées sur la fiche préparatoire à la saisie et qui sont saisies dans l'application Affelnet Lycée.

CONSIGNE : Un dernier vœu dit de « repli » doit garantir la continuité scolaire du candidat dans son établissement et dans la Famille de métiers ou spécialité suivie en 2021-2022.

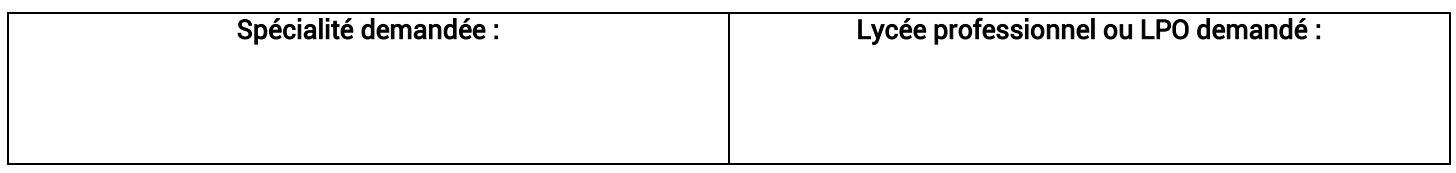

#### 3) Accompagnement par le lycée d'origine :

Avis de l'enseignant assurant le suivi de l'élève : (Si autre personne que le professeur principal)

Synthèse du professeur principal :

Précisez ce qui permettra à l'élève de réussir ce changement de parcours (compétences, motivations, démarches).

Avis du psychologue de l'Education nationale dans la mesure du possible:

 $\overline{a}$ Avis synthétique du chef d'établissement d'origine:

#### Date :

I I

1

Nom du chef d'établissement d'origine signataire :

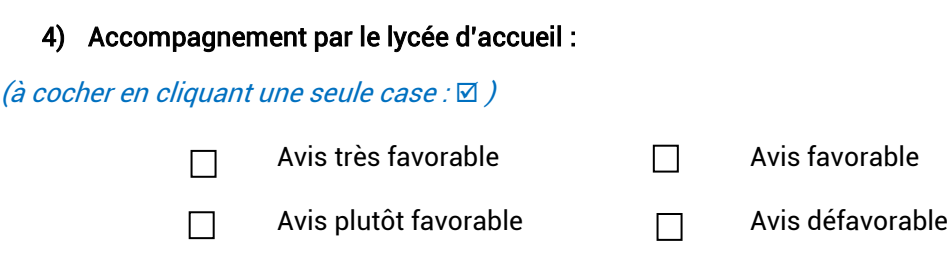

#### Date :

Nom du chef d'établissement d'accueil signataire :

*2021-2022*

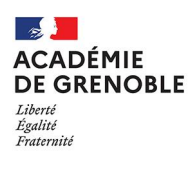

dans un établissement public de l'Education nationale

Rappel: Ce document doit être renseigné et envoyé à la DRAIO par mail [\(ce.saio-affectation@ac- grenoble.fr\)](mailto:ce.saio-affectation@ac-grenoble.fr) pour le Lundi 30 Mai 2022 dernier délai par les établissements d'accueil.

Aucune candidature ne pourra être prise en compte en l'absence du livret de suivi dûment rempli.

Nom et ville de l'établissement d'accueil demandé :

Cachet de l'établissement d'accueil demandé obligatoire pour effectuer la saisie des avis :

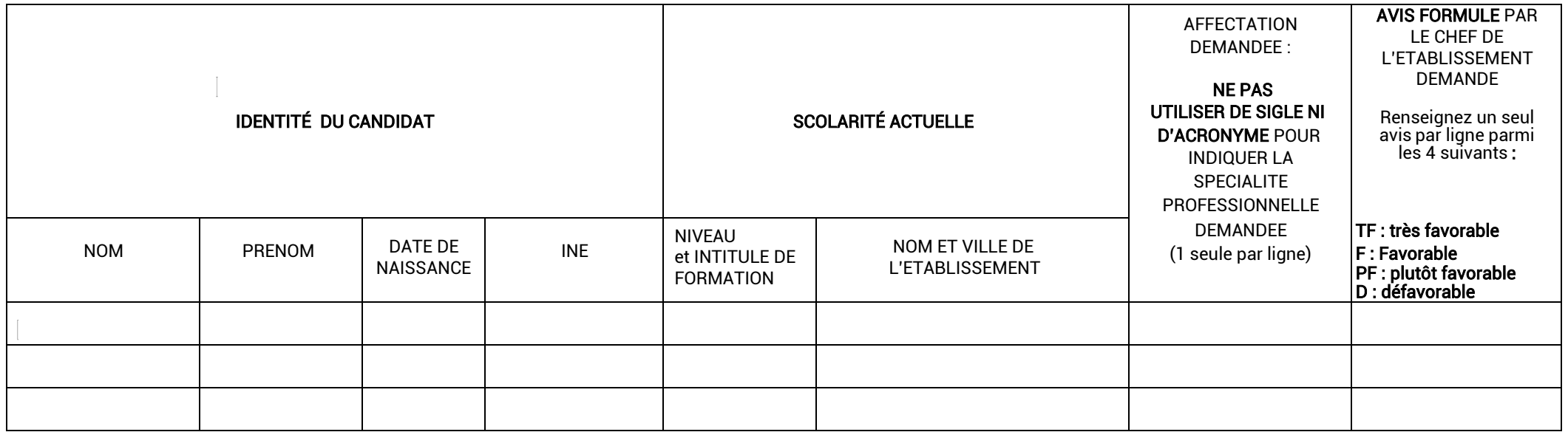

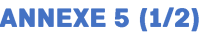

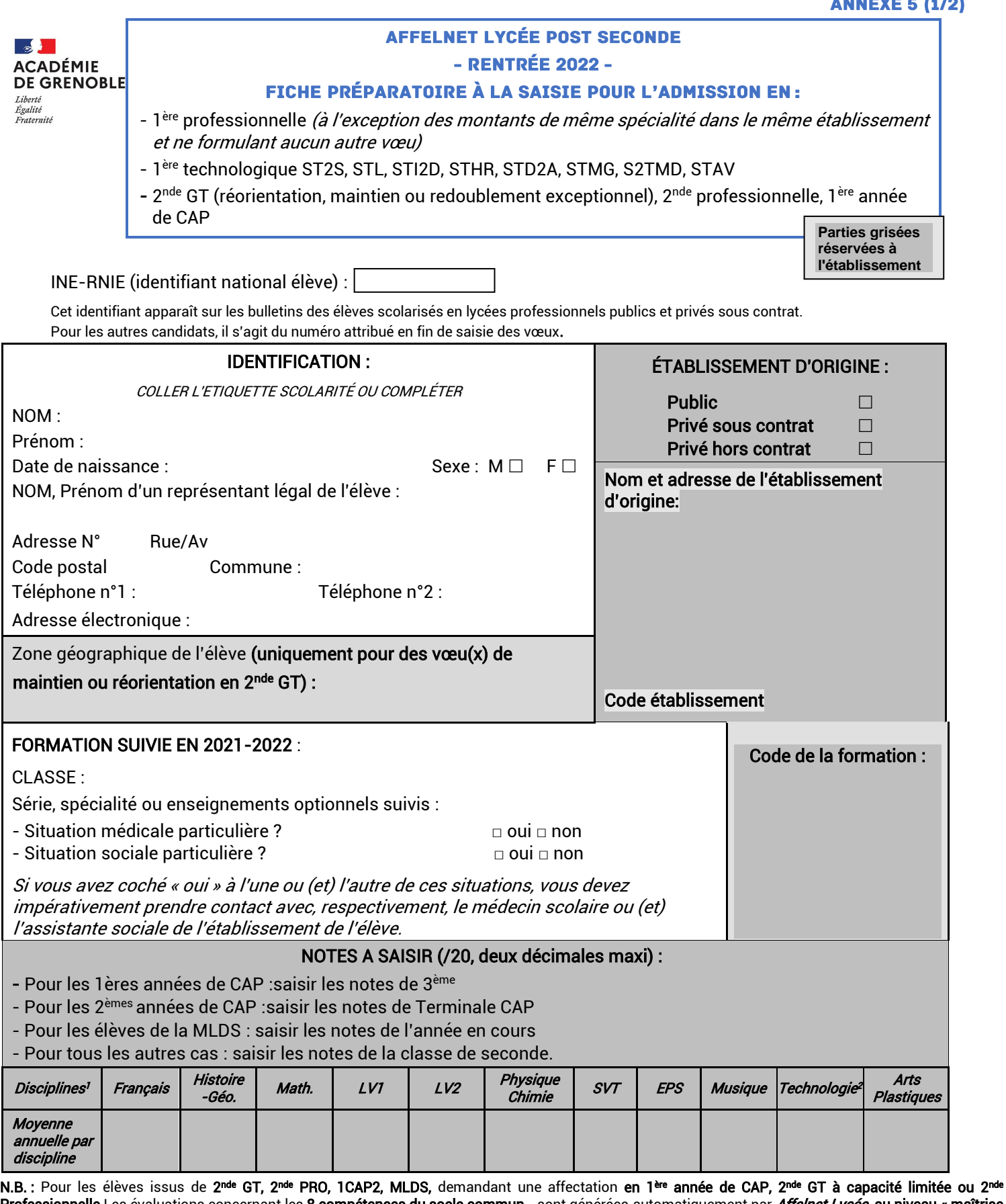

**Professionnelle** Les évaluations concernant les <u>8 **compétences du socle commun,** ,</u> sont générées automatiquement par *Affelnet Lycée <u>au niveau « maîtrise</u>* satisfaisante ». Ces évaluations ne doivent pas être modifiées.

<sup>1</sup> Laisser NN (Non Noté) pour les disciplines non enseignées.

<sup>2</sup> Laisser NN pour les candidats de la voie GT, indiquer la moyenne des enseignements techniques, professionnels pour les candidats de la voie professionnelle.

#### **●** Informations aux familles :

Vous pouvez indiquer 10 vœux maximum pour l'ensemble des possibilités suivantes :

- 1 ère technologique d'un établissement public de l'Education nationale ou de l'Agriculture et de l'alimentation,
- 1<sup>ère</sup> professionnelle d'un établissement public de l'Éducation nationale.

Vœux de réorientation : Vous pouvez indiquer les vœux éventuels de réorientation en 2<sup>nde</sup> générale et technologique, en 2<sup>nde</sup> professionnelle et/ou en 1ère année de CAP sous statut scolaire en établissement public ou privé sous contrat du ministère de l'Education nationale ou du ministère de l'Agriculture et de l'alimentation.

Vœux en apprentissage : Les vœux en 1<sup>ère</sup> année de CAP et/ou en 2<sup>nde</sup> professionnelle sous statut d'apprenti doivent aussi être renseignés dans ce tableau.

Le classement des vœux correspond à l'ordre de préférence de la famille ; ils seront traités selon ce classement.

Rappel aux établissements : L'affectation en 1<sup>ère</sup> technologique contingentée et 1<sup>ère</sup> professionnelle est fonction des places disponibles. Pour garantir l'affectation ;

1/ Dans la voie technologique, le dernier vœu portera sur une série non contingentée (Cas particulier de l'agglomération grenobloise, où 2 vœux sont demandées pour les séries non contingentées - Cf. Partie 4 – 3.2) 2/ Dans la voie professionnelle, le dernier vœu doit être le vœu montant, dans le même établissement.

Remarque : la modification des vœux suite aux commissions d'appel doit être effectuée par l'établissement d'origine lors de la réouverture d'Affelnet Lycée du jeudi 16 juin 8h au vendredi 17 juin 12h.

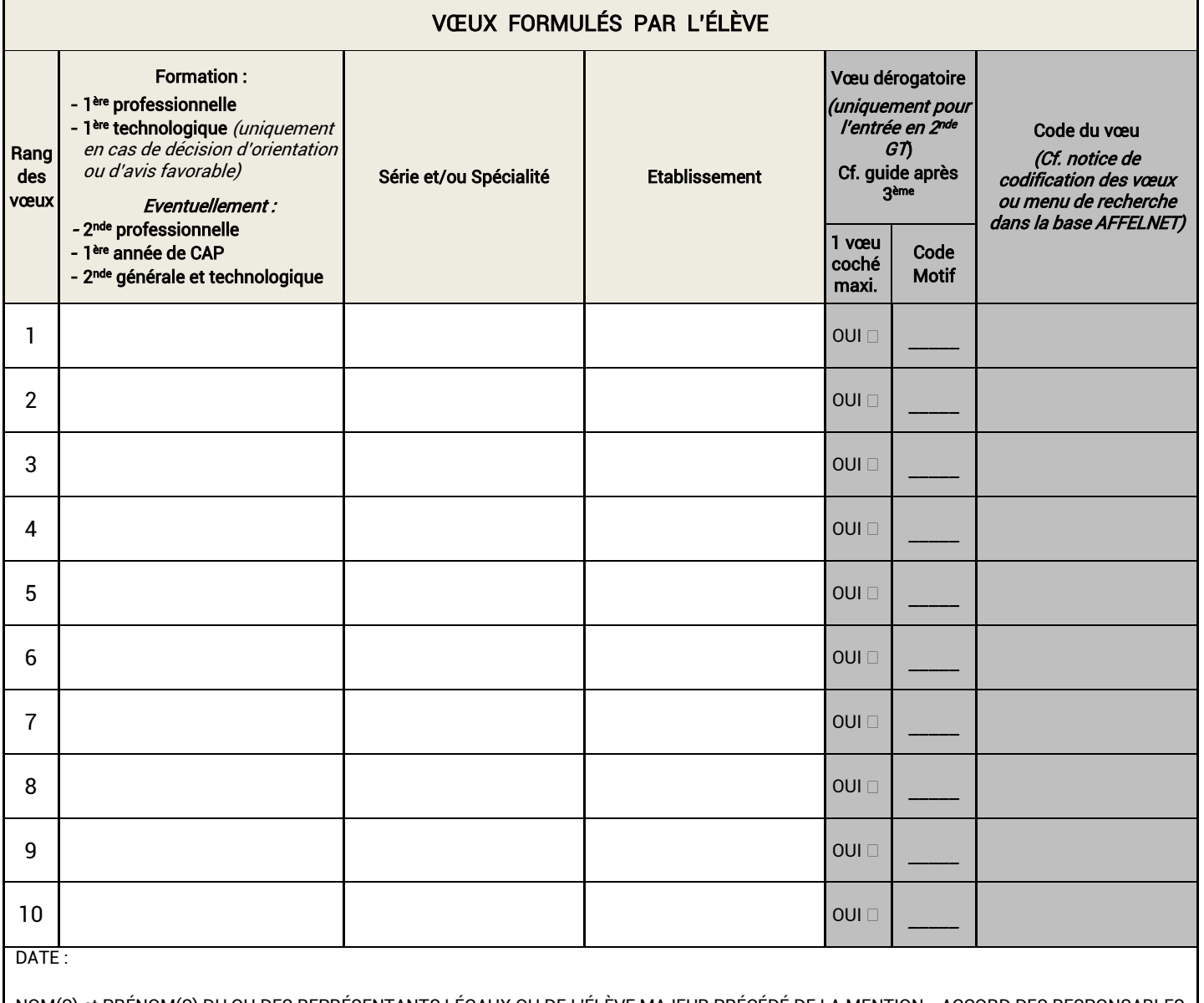

NOM(S) et PRÉNOM(S) DU OU DES REPRÉSENTANTS LÉGAUX OU DE L'ÉLÈVE MAJEUR PRÉCÉDÉ DE LA MENTION « ACCORD DES RESPONSABLES LÉGAUX OU DE L'ÉLÈVE MAJEUR » ET SIGNATURE(S) :

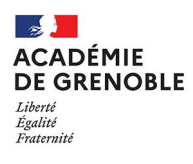

I

#### **BILAN MEDICAL**

### - AFFELNET LYCEE POST SECONDE - RENTRÉE 2022

- A remplir par le médecin scolaire de l'établissement d'origine de l'élève, instructeur du dossier
- A communiquer au médecin conseiller technique de la rectrice sous pli confidentiel.

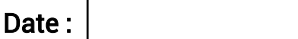

#### RENSEIGNEMENTS CONCERNANT L'ÉLÈVE

Nom - Prénom :

Date de naissance :

Adresse de l'élève :

Adresse des représentants légaux :

Etablissement d'origine :

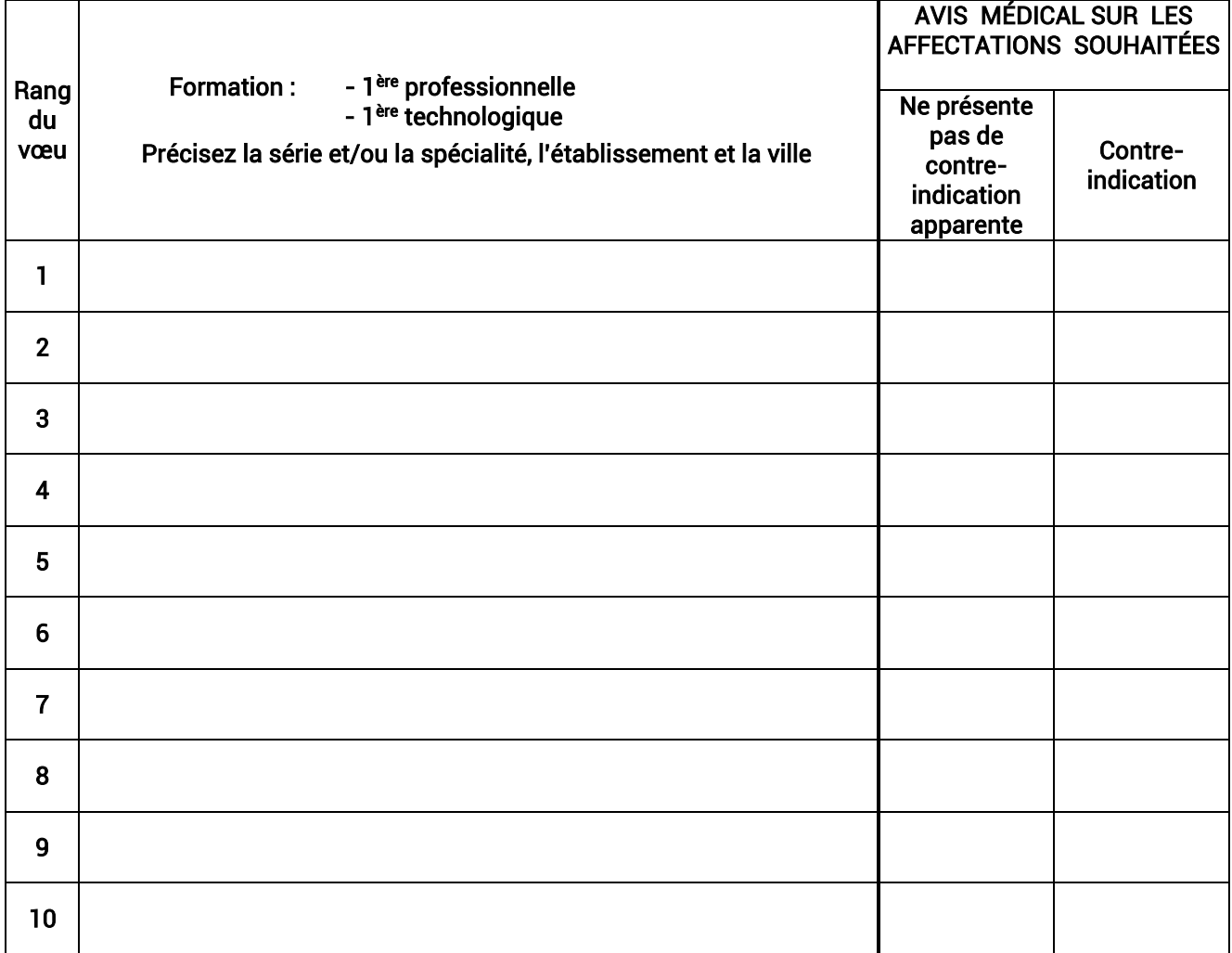

#### **ANNEXE 6 (2/2)**

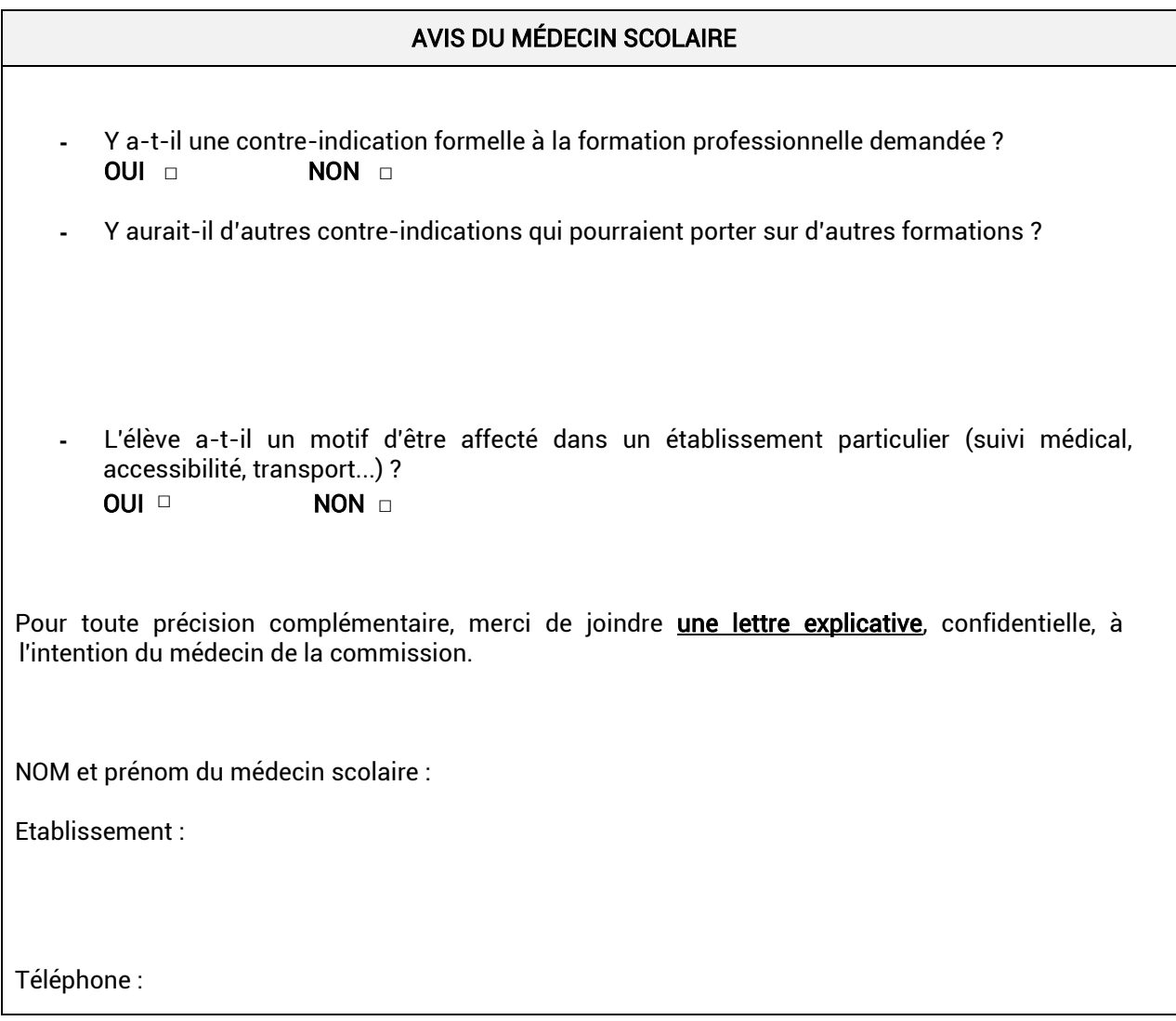

## $00000000000$

Décision de la commission académique :

Date :

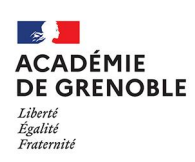

#### **BILAN SOCIAL**

#### - AFFELNET LYCEE POST SECONDE - RENTRÉE 2022

- A remplir par l'assistant(e) social(e) scolaire de l'établissement d'origine de l'élève, instructeur du dossier
- A communiquer à l'assistante sociale conseillère technique de la rectrice sous pli confidentiel.

Date :

#### RENSEIGNEMENTS CONCERNANT L'ÉLÈVE

Nom- Prénom :

Date de naissance :

Adresse de l'élève :

Adresse des représentants légaux :

Établissement d'origine :

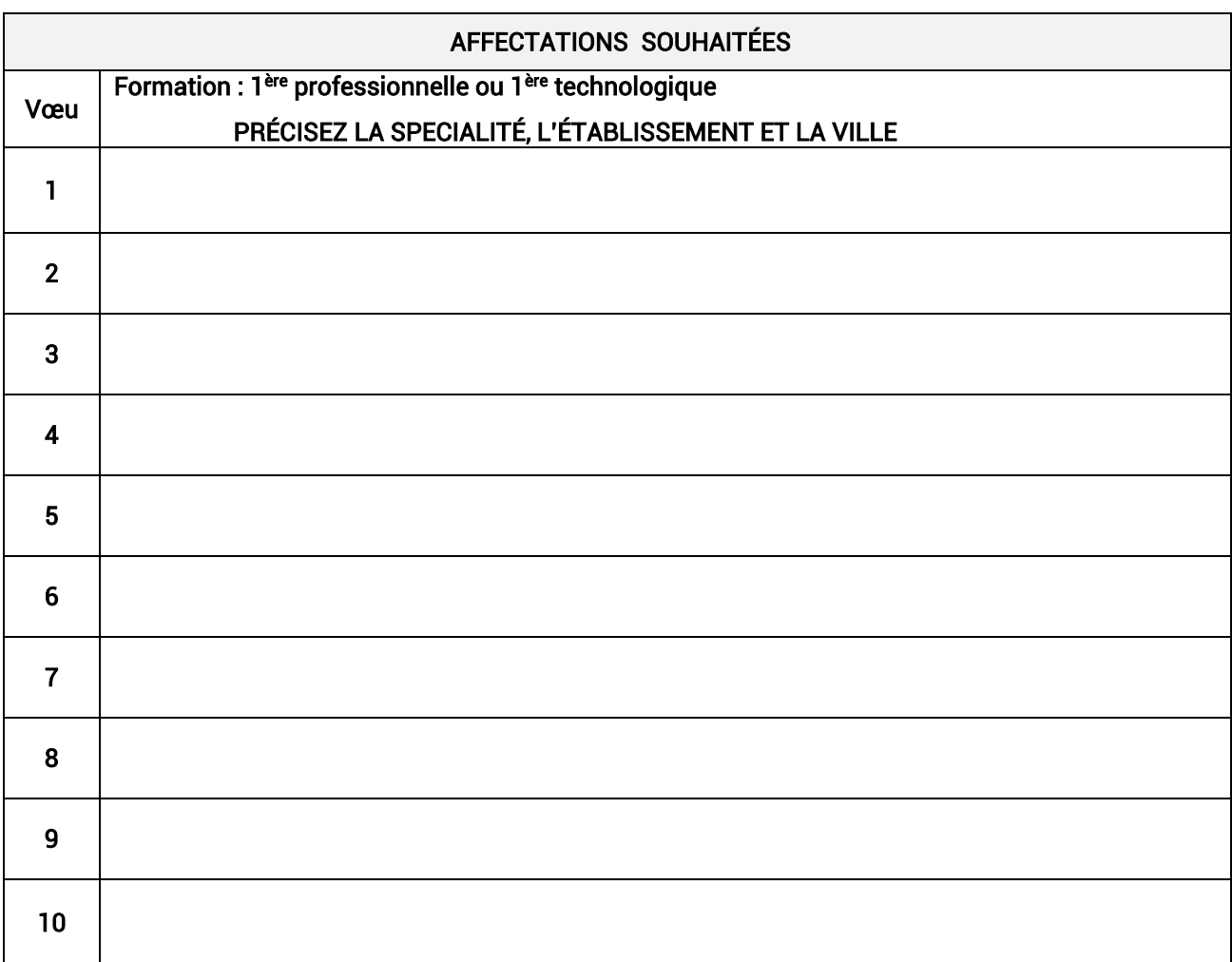

Conditions particulières pouvant justifier l'affectation au titre des critères sociaux exceptionnels :

- Maladie grave père mère fratrie
- Décès père mère fratrie
- $\Box$  Placement administratif ou judiciaire
- □ Autre

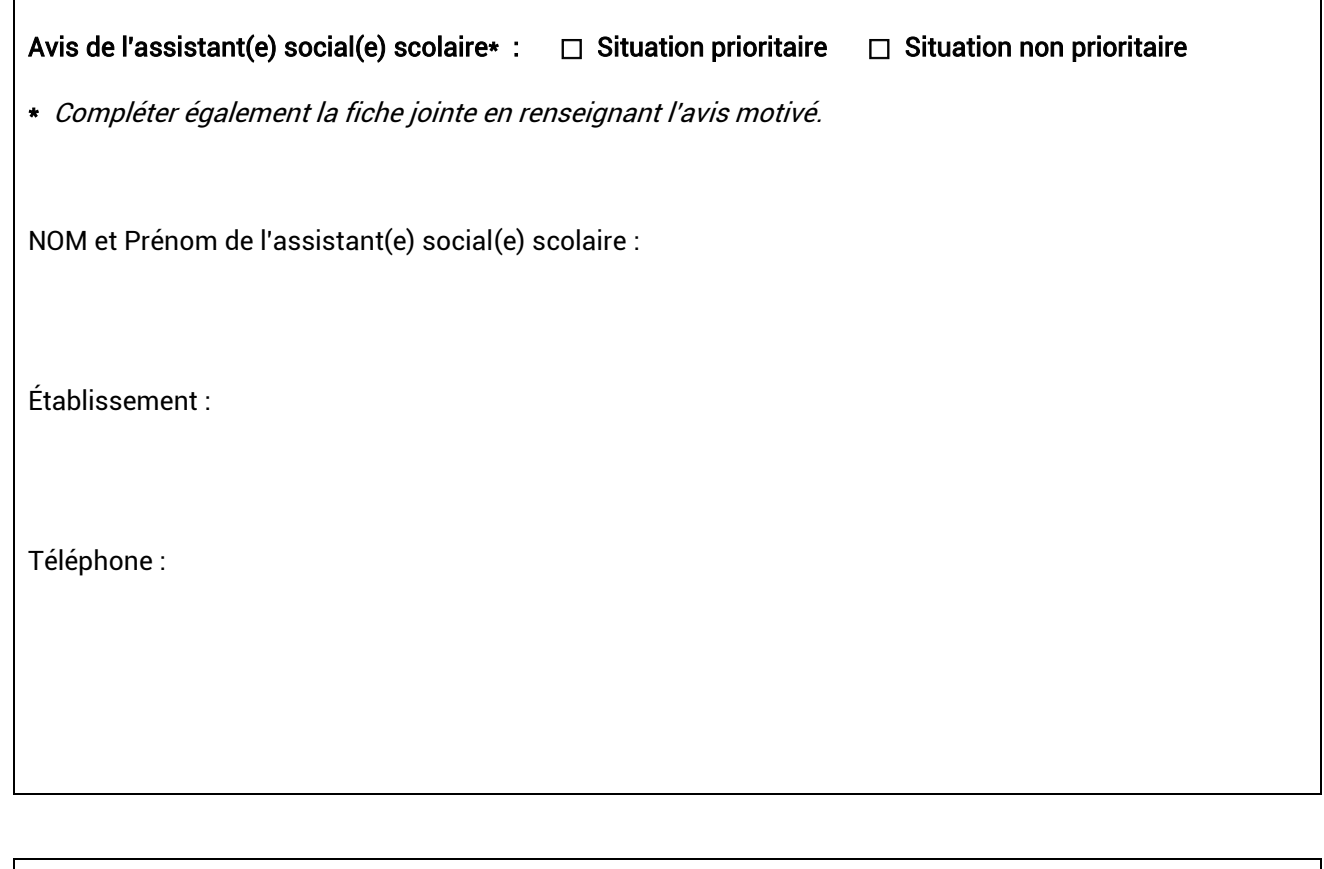

Décision de la commission académique :

Date :

#### Avis motivé de l'assistant(e) social(e) scolaire

NOM et prénom de l'élève :

Expliciter le contexte de la situation, cumul de difficultés, rendant impératif le maintien des liens de l'élève avec sa prise en charge familiale ou éducative :

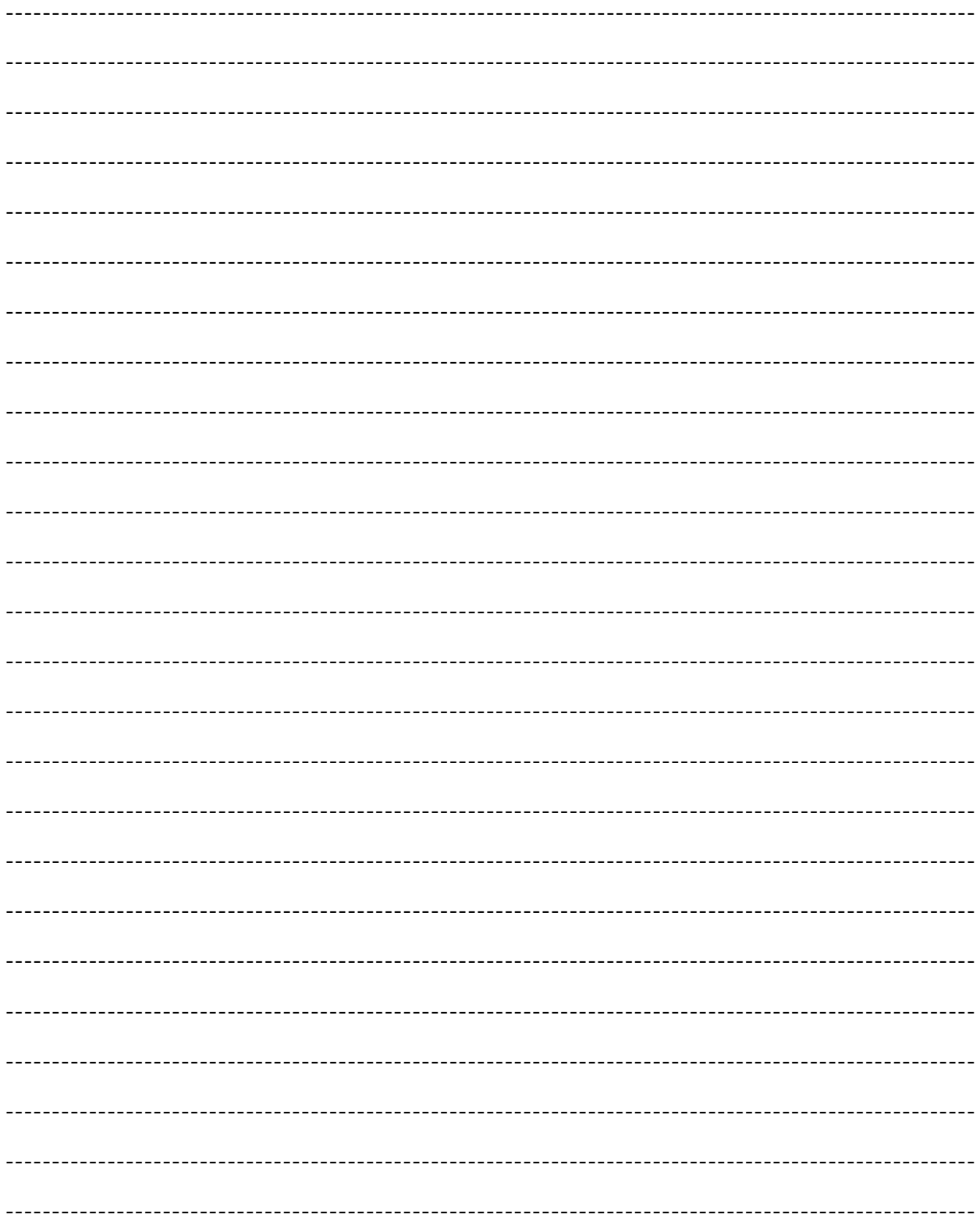

#### TABLEAU DE SYNTHÈSE DES POSSIBILITÉS ET MODALITÉS D'AFFECTATION EN LYCÉE

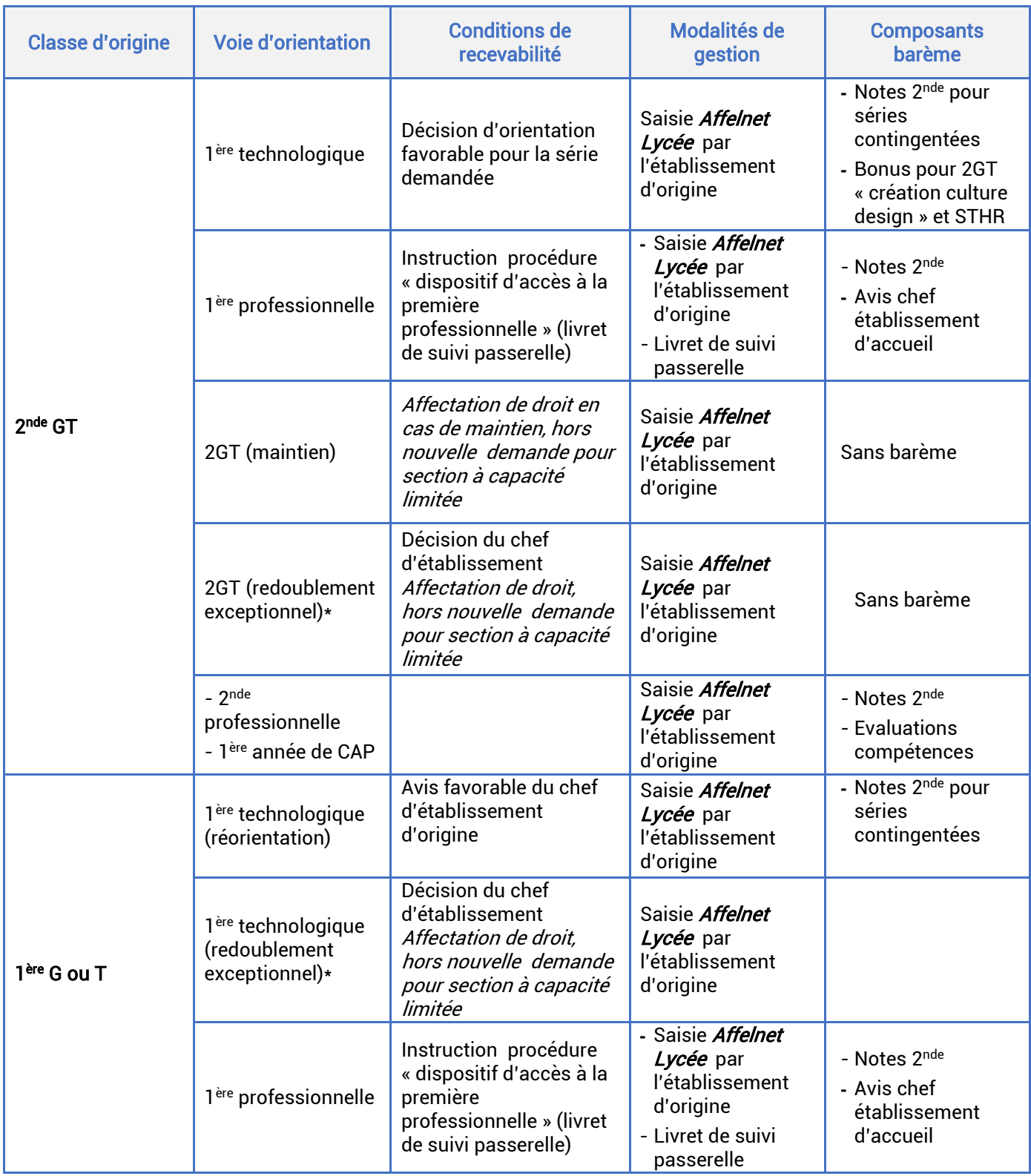

\* Le décret n°2018-119 du 20 février 2018 souligne le caractère exceptionnel de la décision de redoublement. Il peut intervenir lorsque le dispositif d'accompagnement pédagogique mis en place n'a pas permis de pallier les difficultés importantes d'apprentissage rencontrées par l'élève. Un redoublement peut être décidé par le chef d'établissement en fin d'année scolaire.

#### **ANNEXE 8 (2/3)**

| <b>Classe d'origine</b>             | <b>Voie d'orientation</b>                                                                                                    | <b>Conditions de recevabilité</b>                                                                                        | <b>Modalités de</b><br>gestion                                                                           | <b>Composants</b><br>barème                                                                                 |
|-------------------------------------|----------------------------------------------------------------------------------------------------|----------------------------------------------------------------------------------------------------|----------------------------------------------------------------------------------------------------|----------------------------------------------------------------------------------------------------|
| 2nde<br>professionnelle             | 1 <sup>ère</sup> professionnelle<br>(même spécialité<br>même<br>établissement)                                                     | Affectation de droit                                                                                                    | - Vœu généré<br>automatiquement<br>dans Affelnet<br>Lycée                                                |                                                                                                    |
|                                     | 1 <sup>ère</sup> professionnelle<br>(changement de<br>spécialité ou famille<br>de métiers)                                         | Instruction procédure<br>« dispositif d'accès à la<br>première professionnelle»<br>(livret de suivi passerelle)          | - Saisie Affelnet<br>Lycée par<br>l'établissement<br>d'origine<br>- Livret de suivi<br>passerelle        | - Notes 2nde<br>- Avis chef<br>établissement<br>d'accueil                                                   |
|                                     | 1 <sup>ère</sup> technologique                                                                                                    | Avis favorable du chef<br>d'établissement d'origine                                                                      | Saisie Affelnet<br>Lycée par<br>l'établissement<br>d'origine                                             | - Notes 2nde si<br>séries<br>contingentées                                                                  |
|                                     | $-2$ <sup>nde</sup><br>professionnelle<br>(changement de<br>spécialité ou famille<br>de métiers)<br>-1 <sup>ère</sup> année de CAP |                                                                                                    | Saisie Affelnet<br>Lycée par<br>l'établissement<br>d'origine                                             | - Notes 2nde<br>- Evaluations<br>compétences                                                                |
|                                     | 2 <sup>nde</sup> générale et<br>technologique                                                                                      | Décision d'orientation<br>favorable en fin de 3 <sup>ème</sup><br>ou avis favorable du chef<br>d'établissement d'origine | Saisie Affelnet<br>Lycée par<br>l'établissement<br>d'origine                                             | - Notes 2 <sup>nde</sup> et<br>évaluations<br>compétences si<br>demande de<br>section à capacité<br>limitée |
| 1 <sup>ère</sup><br>professionnelle | 1 <sup>ère</sup> professionnelle<br>(changement de<br>spécialité)                                                                  | Instruction procédure<br>« dispositif d'accès à la<br>première professionnelle<br>» (livret de suivi<br>passerelle)      | - Saisie <i>Affelnet</i><br>Lycée par<br>l'établissement<br>d'origine<br>- Livret de suivi<br>passerelle | - Notes 2nde<br>- Avis chef<br>d'établissement<br>d'accueil                                                 |
|                                     | 1 <sup>ère</sup> technologique                                                                                                    | Avis favorable du chef<br>d'établissement d'origine                                                                      | Saisie Affelnet<br>Lycée par<br>l'établissement<br>d'origine                                             | - Notes 2nde si<br>séries<br>contingentées                                                                  |

<sup>\*</sup> Le décret n°2018-119 du 20 février 2018 souligne le caractère exceptionnel de la décision de redoublement, lorsque le dispositif d'accompagnement pédagogique mis en place n'a pas permis de pallier les difficultés importantes d'apprentissage rencontrées par l'élève. Un redoublement peut être décidé par le chef d'établissement en fin d'année scolaire.

#### **ANNEXE 8 (3/3)**

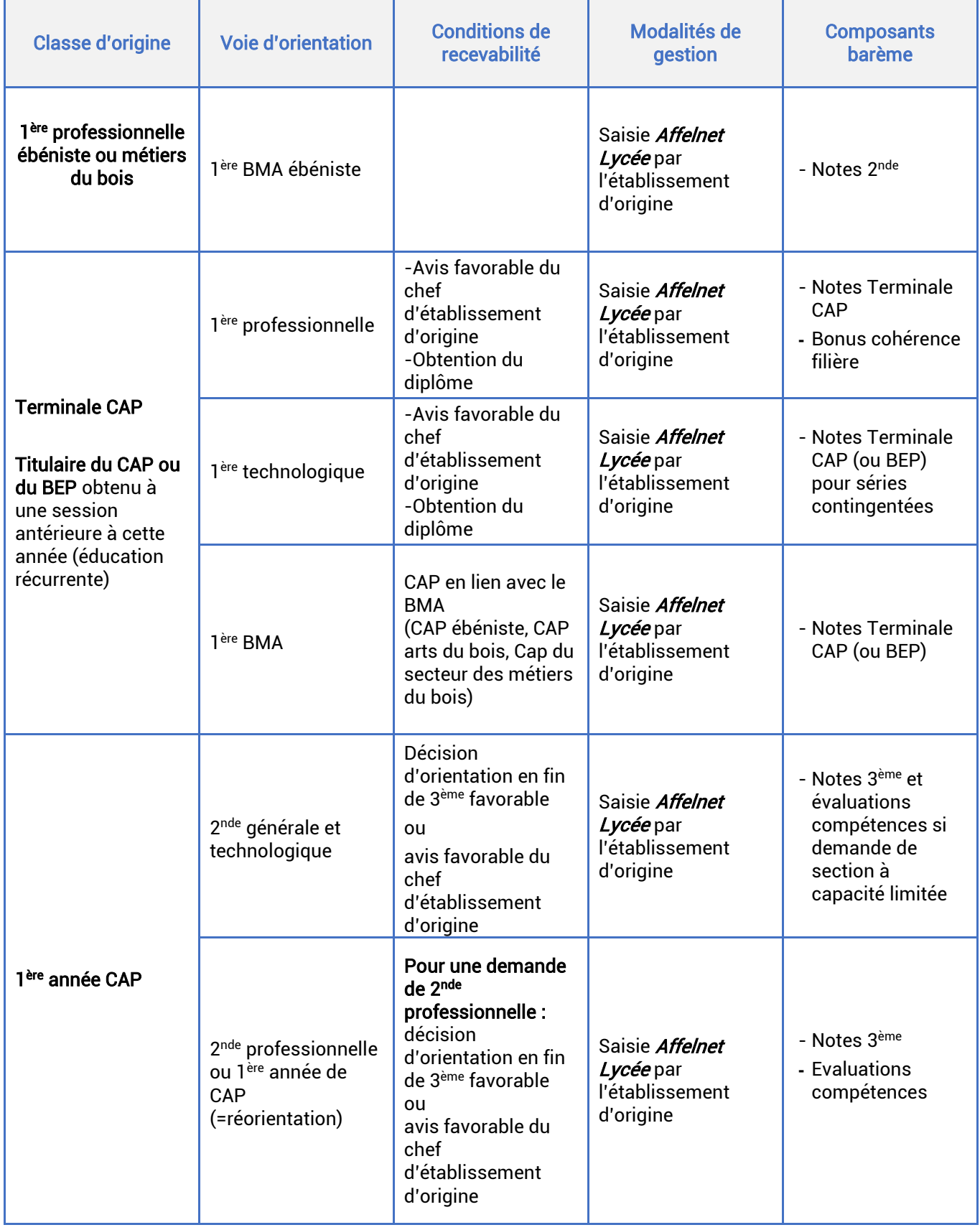